LMO-HFU2 \_V02

**IEEE 1394 & USB 2.0 MO UNIT**

# MO

LMO-H1360FU2 LMO-H660FU2

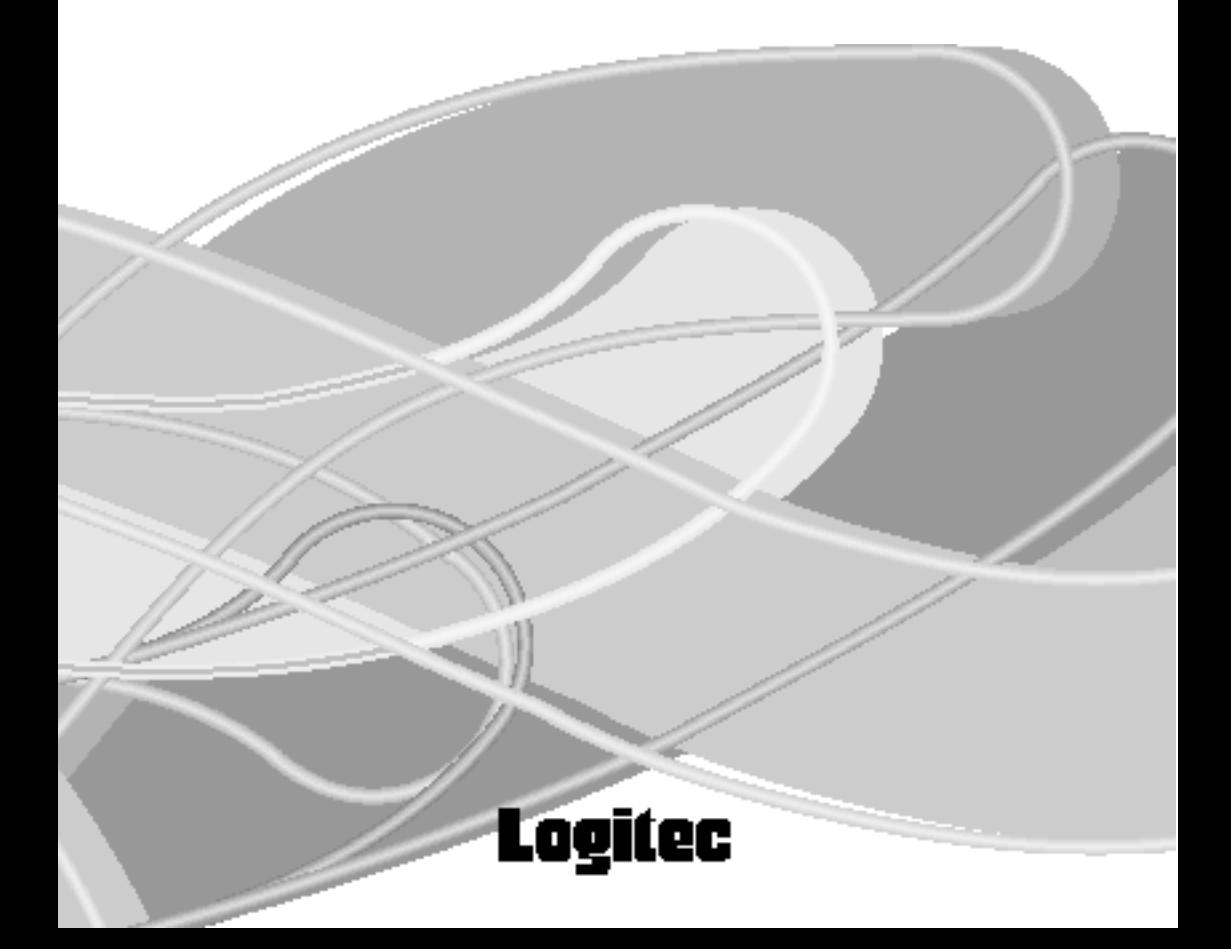

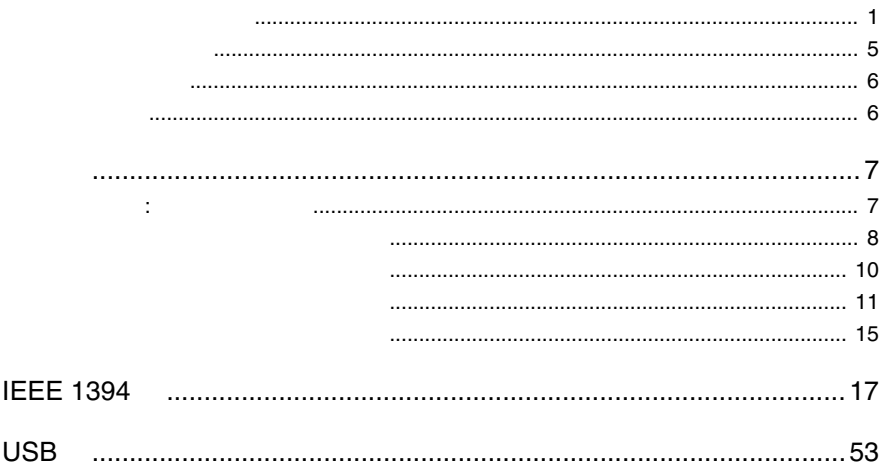

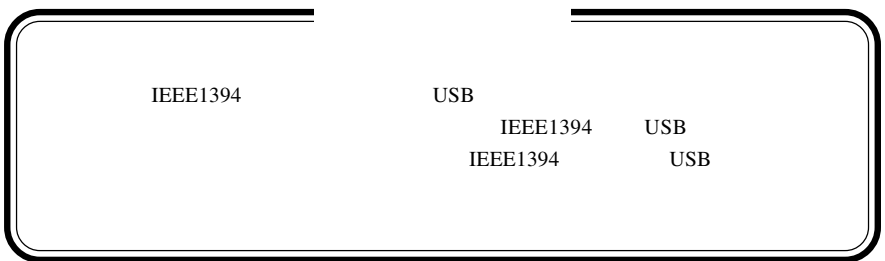

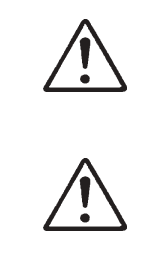

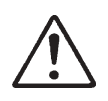

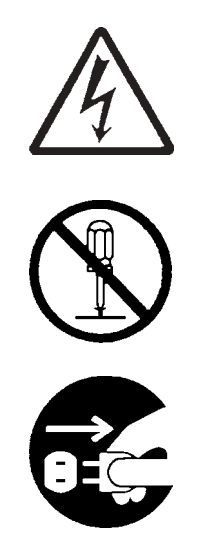

・本書は読み終わった後も、必ずいつでも見られる場所に保管しておいてください。

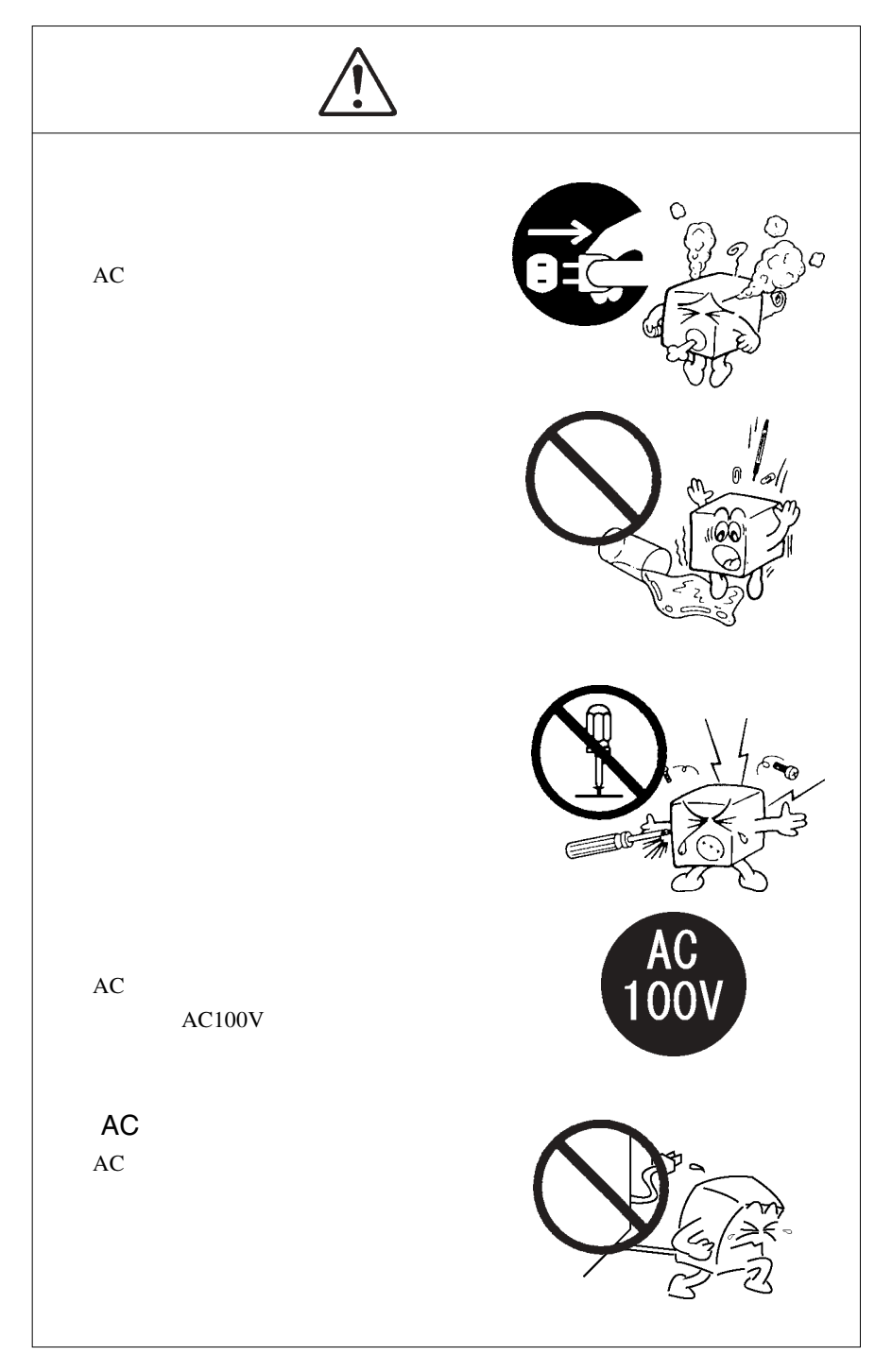

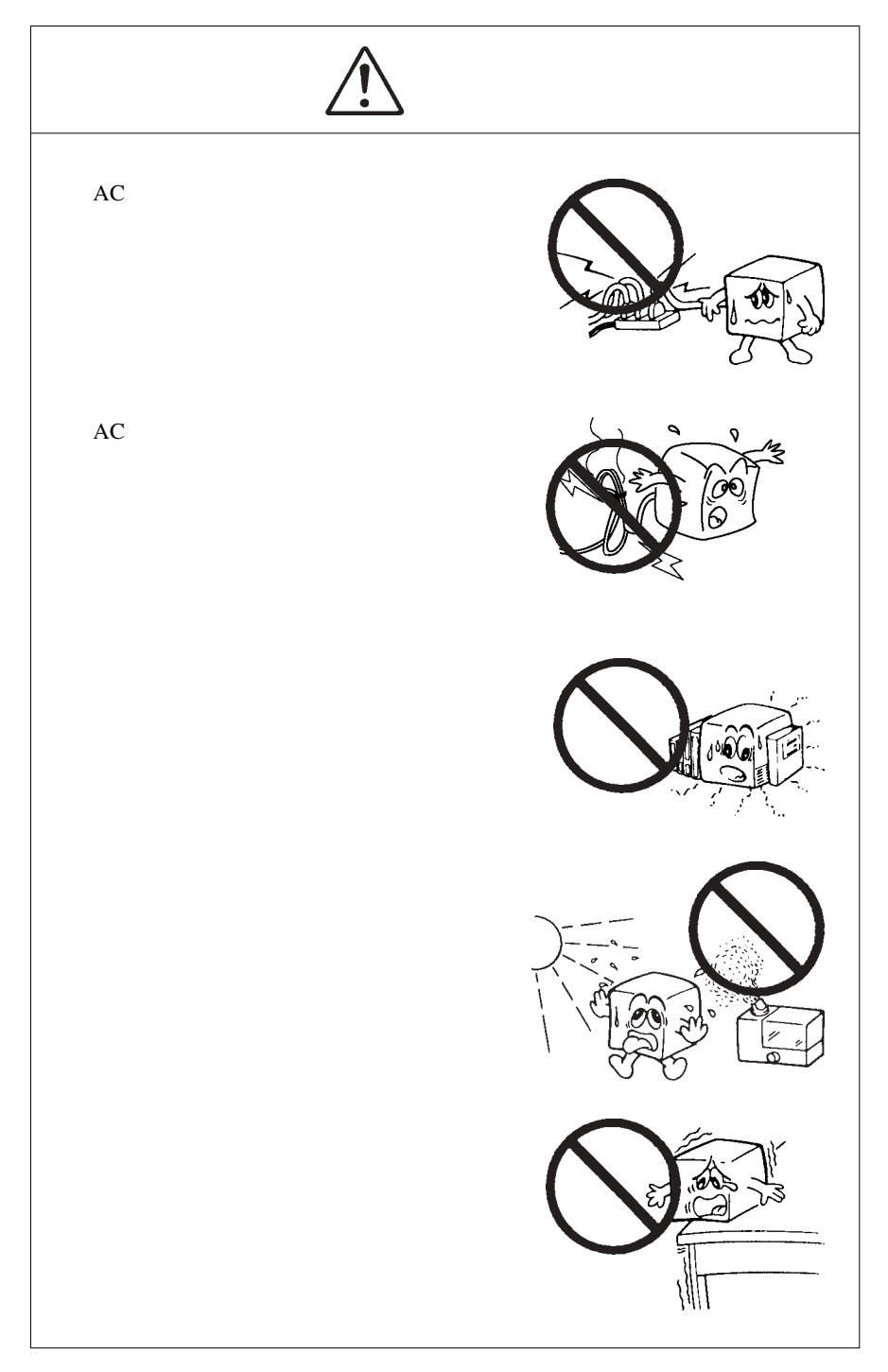

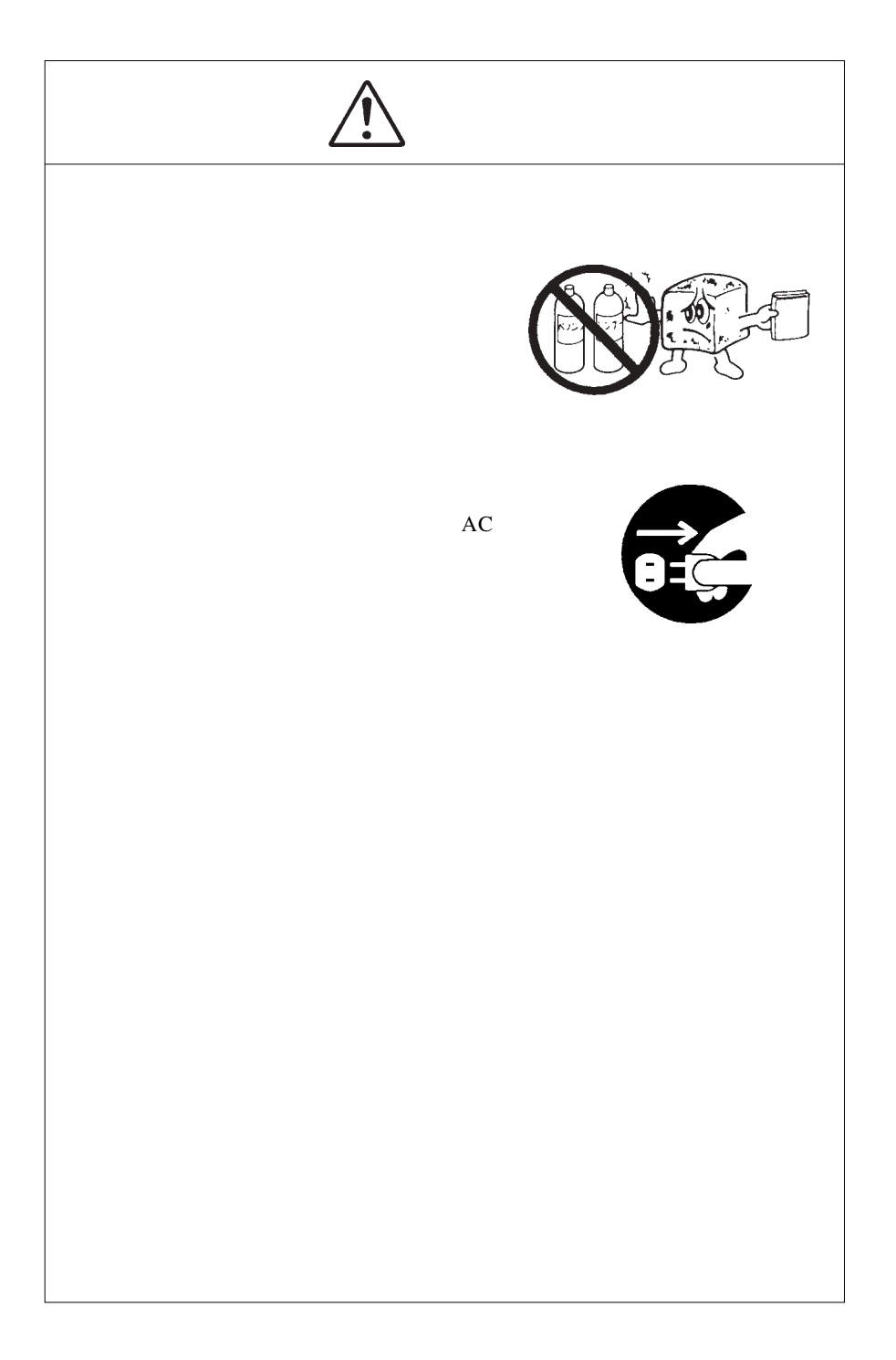

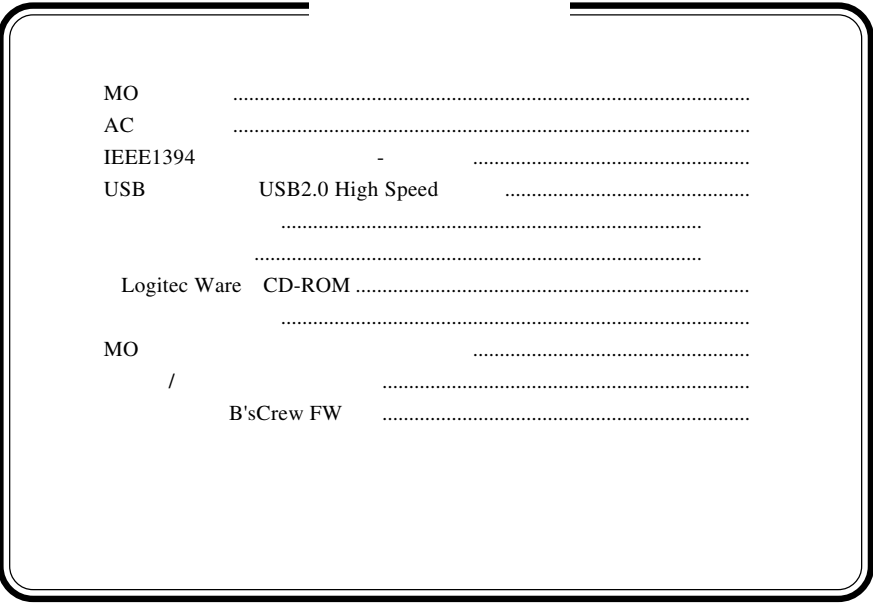

 $\mathbf{M}\mathbf{S}^{\circledast}\quad\text{Windows}\quad^{\circledast}\qquad\qquad \mathbf{Microsoft}\ \text{ Corporation}$ Macintosh Mac OS

IEEE1394 & USB 2.0/1.1

 $MO$ 

共通編1:製品の特徴

6000rpm  $*1$ 

MO <sub>1</sub>

## IEEE1394 & USB 2.0 /1.1

IEEE1394 USB 2.0 480Mbps  $\text{USB } 2.0$  High-Speed USB 1.1 USB

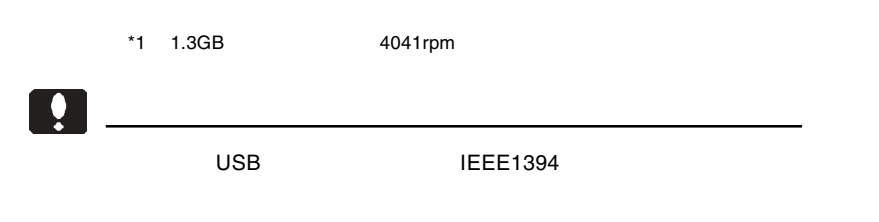

 $AC$ 

1

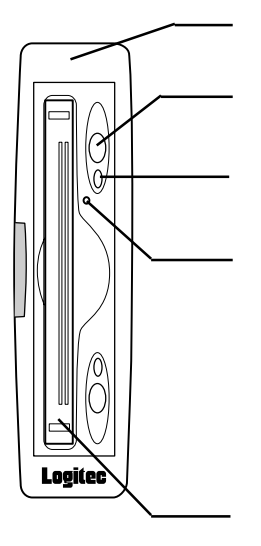

ON

OS NO

MO

 $MO$ 

1

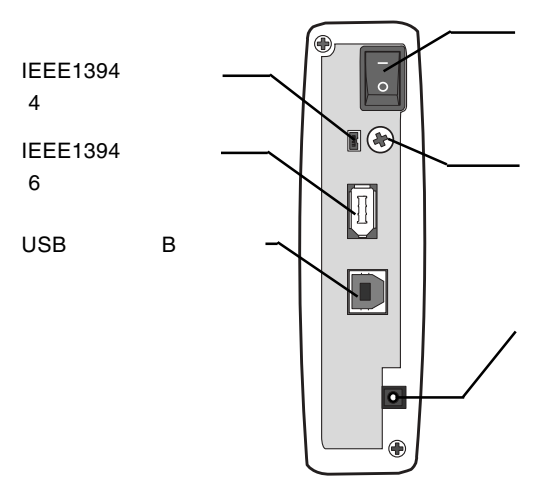

ON / OFF

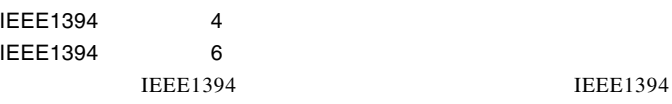

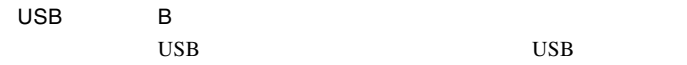

 $AC$ 

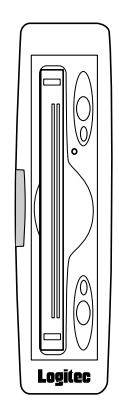

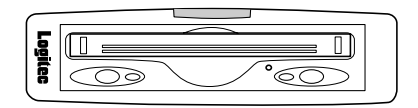

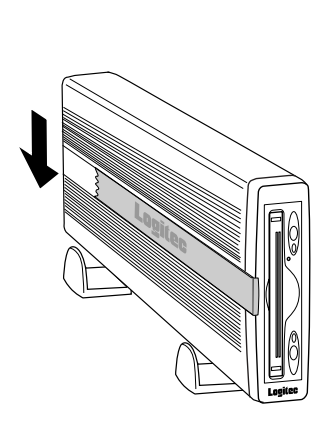

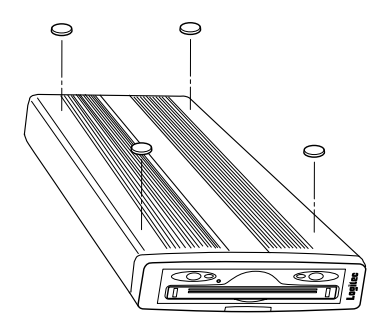

### $MO$

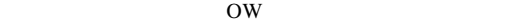

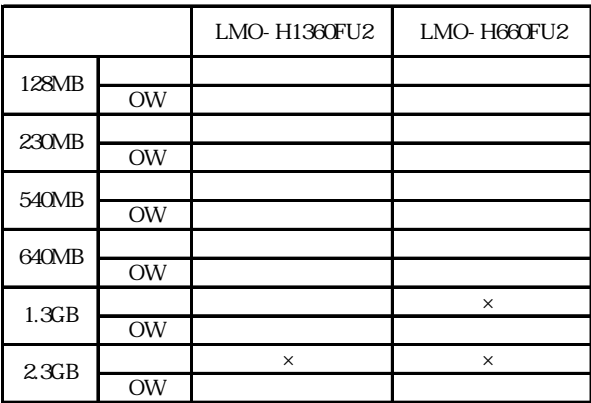

 $\mathsf{x}$  ×=

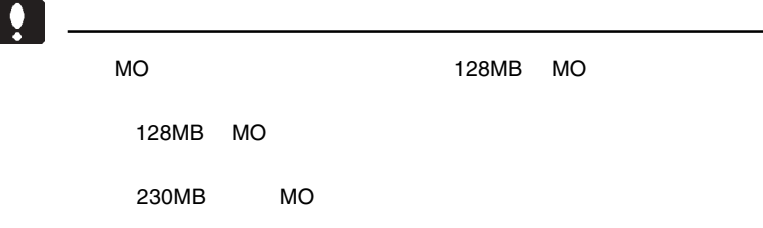

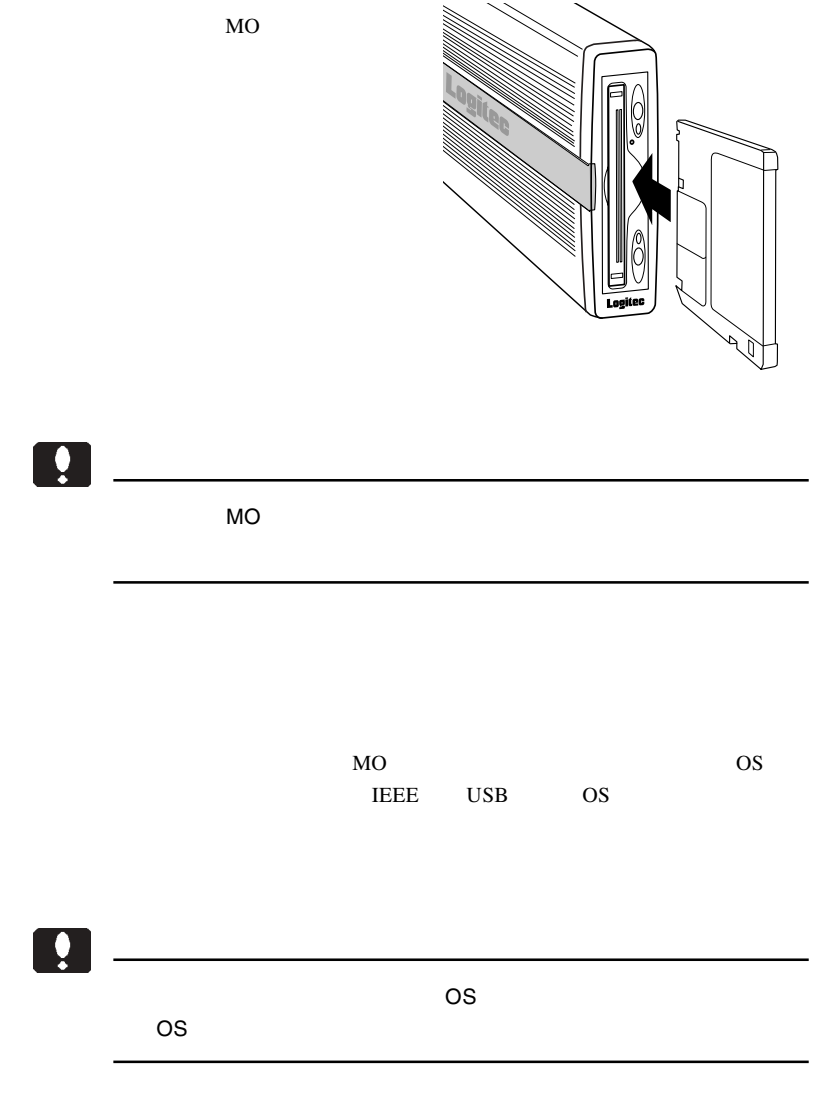

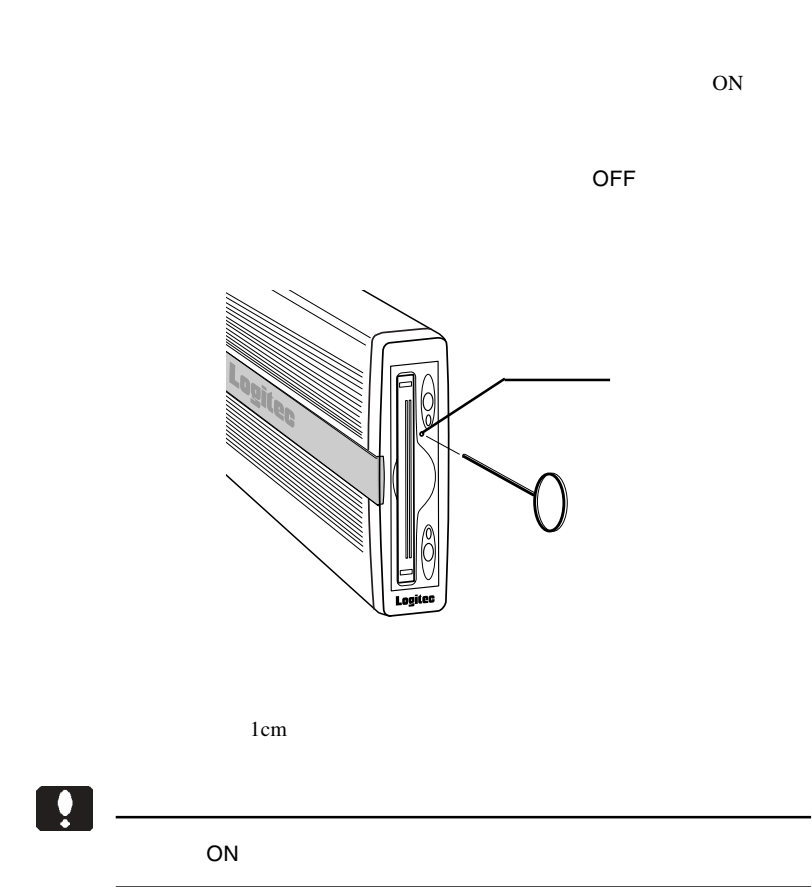

![](_page_14_Figure_1.jpeg)

1

 $MO$  $\begin{array}{ccc} \hline \end{array}$  $\big($ 

型番:LMO-330-02

## MO

 $MO$ 

 $MO$ 

 $MO$ 

MO  $\mu$ 

![](_page_15_Figure_9.jpeg)

 $5$ 

![](_page_16_Picture_176.jpeg)

 $*1$ 

\*2 LMO-H1360FU2 1.3GB 4041rpm  $*3$  $\ast 4$  $*5$  AC  $*6$  AC  $*7$  /  $\ast 8$ 

![](_page_17_Picture_0.jpeg)

# **IEEE 1394**

![](_page_18_Picture_9.jpeg)

![](_page_20_Picture_0.jpeg)

には、1999年には、1999年には、1999年には、1999年には、1999年には、1999年には、1999年には、1999年には、1999年には、1999年には、1999年には、1999年には、1

IEEE1394

 $\text{IEEE}1394$   $400 \text{Mbit/s}$ 

R  $AC$ 

IEEE1394 USB IEEE1394 USB

IEEE1394 FireWire i.LINK

IEEE1394

1

IEEE1394 IEEE1394 IEEE1394

> DOS/V PC98-NX

iMac eMac iBook Power Mac G4 Power Macintosh G3 Blue & White PowerBook

## OS

![](_page_21_Picture_177.jpeg)

OS <sub>c</sub>

Windows XP HomeEdition/Professional Windows Me Windows 98 Second Edition  $*1$ Windows 2000 Professional

Mac OS 8.6 Mac OS 9.2.2 \*2 Mac OS  $X$  10.0.4

\*1 IEEE1394 IEEE1394

 $*2$  Mac OS 9 FireWire 2.3.3

Windows 95 Second Edition Windows 98

## IEEE1394

IEEE1394 IEEE1394 PCI IEEE1394

CardBus IEEE1394

IEEE1394

![](_page_22_Picture_4.jpeg)

**IEEE1394** 

PCI IEEE1394

![](_page_22_Picture_123.jpeg)

CardBus IEEE1394

![](_page_22_Picture_124.jpeg)

DOS/V

## Windows<sup>®</sup> Me 98 Second Edition

Windows Me Windows 98 Second Edition

MO STRIP STRIP STRIP STRIP STRIP STRIP STRIP STRIP STRIP STRIP STRIP STRIP STRIP STRIP STRIP STRIP STRIP STRIP STRIP STRIP STRIP STRIP STRIP STRIP STRIP STRIP STRIP STRIP STRIP STRIP STRIP STRIP STRIP STRIP STRIP STRIP STR

OS Windows 98 Second Edition

Windows 98 Second Edition

![](_page_23_Picture_6.jpeg)

Windows 98 Second Edition

## **IEEE1394**

Windows 98 Second Edition

Windows 98 Second Edition IEEE1394

**IEEE1394** 

LogitecWare CD-ROM Windows 98 Second Edition をご使用の場合、以降の作業を行う前に、CD-ROM

README.HTML

242975JPN8.EXE

### 保存フォルダ:¥DRIVERS¥MICROSOFT¥1394

README.HTML README 242975JPN8.EXE 242975JPN8

![](_page_24_Figure_1.jpeg)

![](_page_25_Figure_0.jpeg)

![](_page_25_Figure_1.jpeg)

1394

AC100V ă<br>O  $\overline{\mathbb{Q}}$ -⊡ ∎  $\blacksquare$  $\Box$ D IEEE1394 **IEEE1394** 

**IEEE** 

![](_page_25_Figure_4.jpeg)

![](_page_26_Figure_1.jpeg)

![](_page_26_Picture_2.jpeg)

OLYMPUS MOS3xxxx xxxxxx MO

![](_page_27_Picture_85.jpeg)

LogitecWare CD-ROM CD-ROM

1.  $\blacksquare$ 

![](_page_27_Picture_3.jpeg)

Point

![](_page_27_Picture_6.jpeg)

![](_page_28_Picture_1.jpeg)

![](_page_28_Picture_2.jpeg)

MO

#### $MO$

Logitec

![](_page_28_Picture_94.jpeg)

![](_page_29_Picture_84.jpeg)

 $MO$ 

 $IEEE 1394$   $(E:$  $1394/USB$  - (E:)

Windows Me

![](_page_29_Picture_85.jpeg)

Windows 98 Second Edition

 $\overline{\phantom{a}}$ 

![](_page_29_Picture_86.jpeg)

Point

ここで「E:」は本製品のドライブ名ですので、環境によって異なります。

![](_page_30_Figure_1.jpeg)

OK THE OCH THE OCH THE OCH THE OCH THE OCH THE OCH THE OCH THE OCH THE OCH THE OCH THE OCH THE OCH THE OCH THE

## Windows Me

![](_page_30_Picture_4.jpeg)

## Windows 98 Second Edition

![](_page_30_Figure_6.jpeg)

# Windows<sup>®</sup> XP 2000

WindowsXP 2000

 $3.1 < \alpha$ 

![](_page_31_Figure_2.jpeg)

![](_page_32_Picture_1.jpeg)

**IEEE1394** 

**IEEE1394** 

**IEEE1394** 

IEEE1394

IEEE1394

**IEEE1394** 

**IEEE 1394** 

![](_page_32_Figure_10.jpeg)

## Point

IEEE1394

Windows 2000

LOGITEC LMO IEEE

1394 SBP2 Device

![](_page_33_Figure_6.jpeg)

## Windows XP

SBP2 IEEE 1394 SBP2 SBP2 **IEEE 1394** 

1394 SBP2 Device

LOGITEC LMO IEEE

3

![](_page_34_Figure_6.jpeg)

![](_page_35_Figure_0.jpeg)

1.  $\blacksquare$ 

![](_page_35_Picture_2.jpeg)

Logitec

![](_page_35_Picture_5.jpeg)
Windows XP,2000

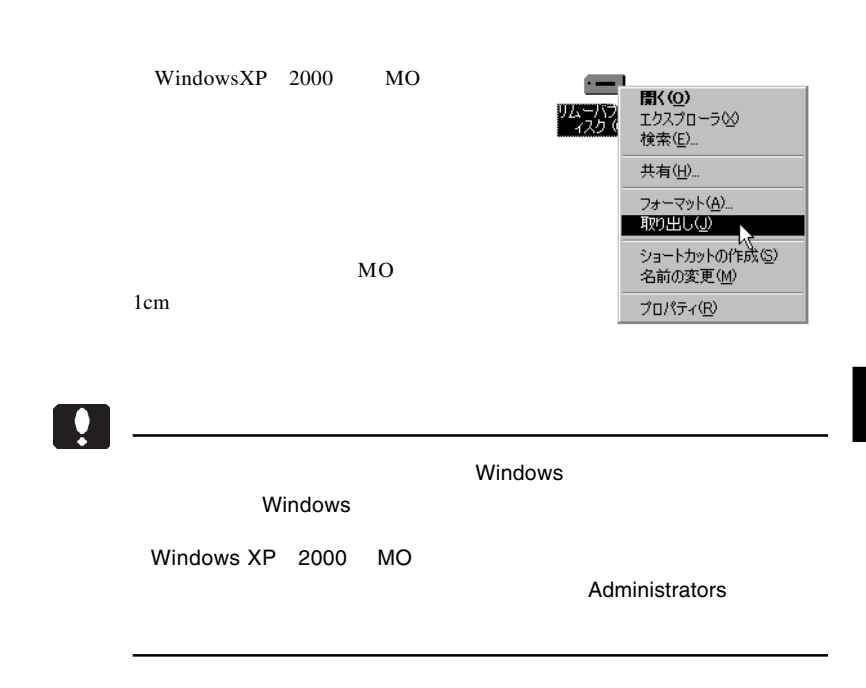

IEEE1394  $ON$ 

 $MO$ 

LOGITEC LMO IEEE 1394 SBP2 Device -E: LOGITEC LMO IEEE 1394 SBP2 Device - E:

Windows XP

この項目をクリック LOGITEC LMO IEEE 1394 SBP2 Device - ドライブ (E) を安全に取り外します □→ A般望 ● Q Gaps e V 1755 Windows 2000 ドライブ (E:) を停止します LOGITEC LMO IEEE 1394 SBP2 Device -A 4 5 17:40

Point

ここで「E:」はドライブ名ですので、環境によって異なります。

#### Windows XP では、 'LOGITEC LMO IEEE 1394 SBP2 Device' は安全に

#### Windows 2000では、 'LOGITEC LMO IEEE 1394 SBP2 Device'は安全に  $\overline{\text{OK}}$

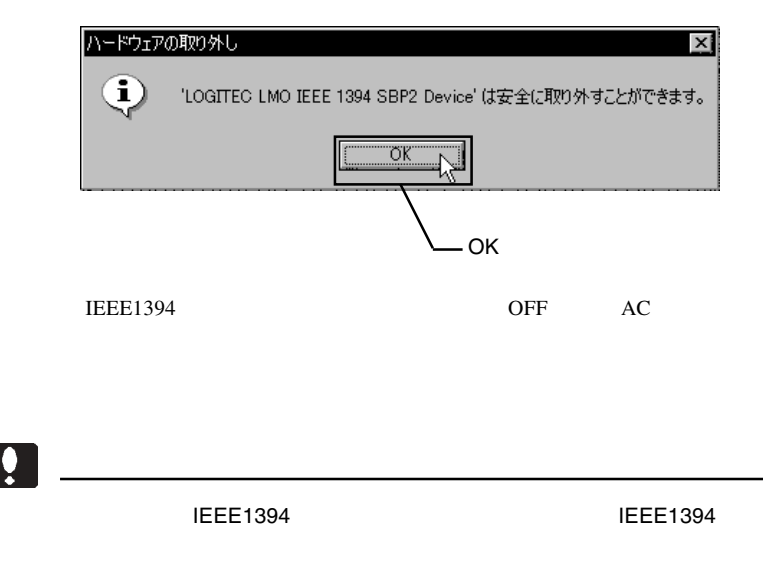

## Macintosh<sup>®</sup>

 $4.1 < \alpha$ 

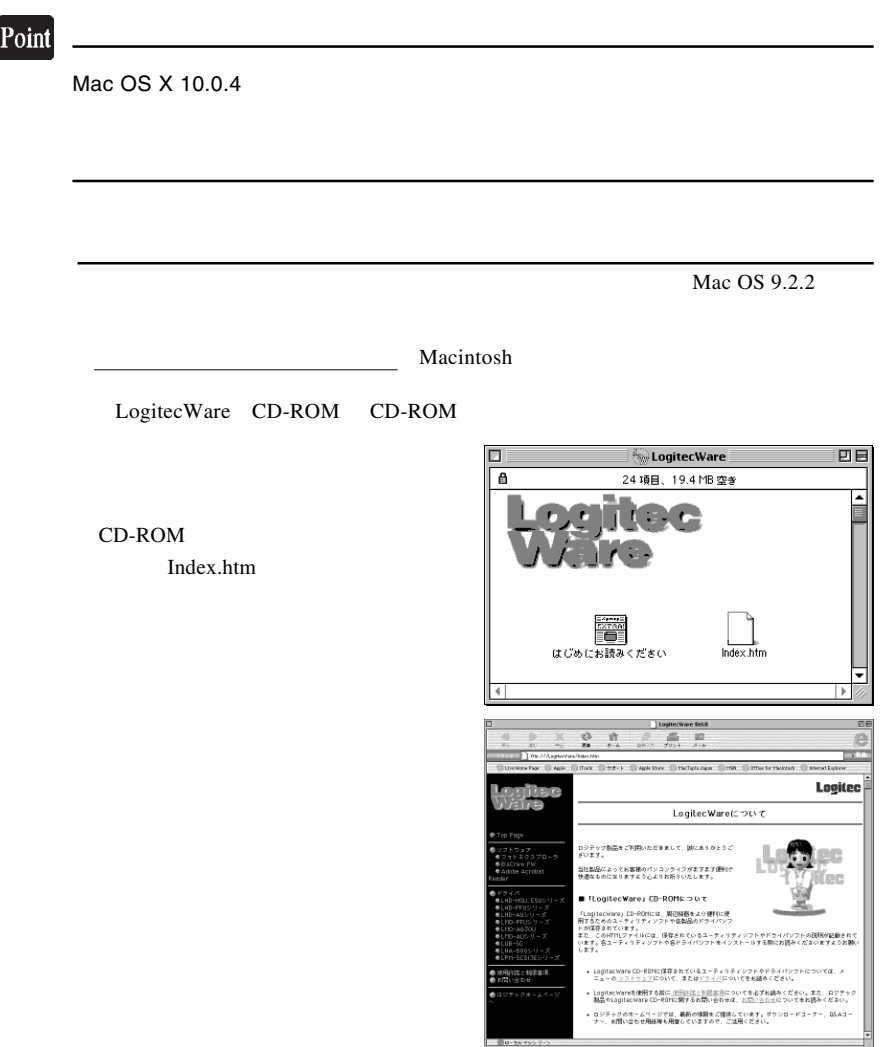

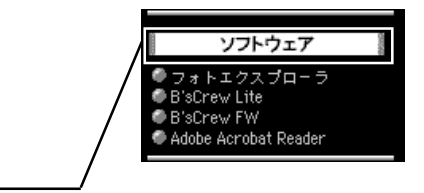

B'sCrew FW B'sCrew FW

Installer

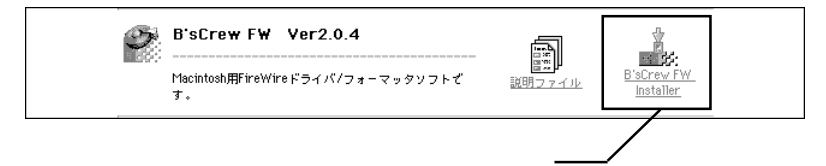

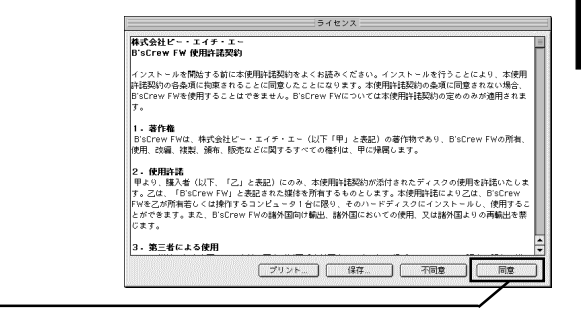

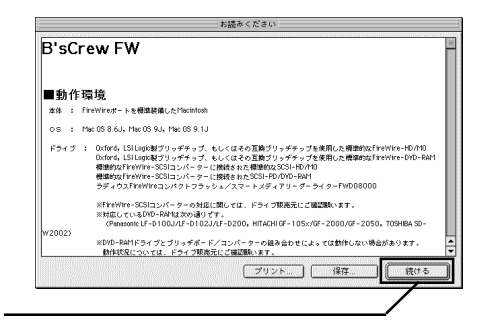

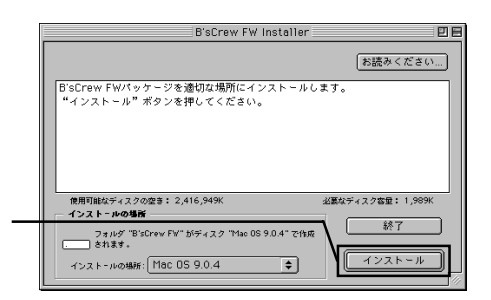

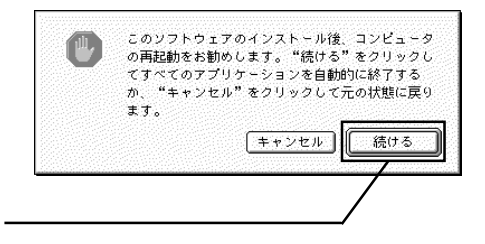

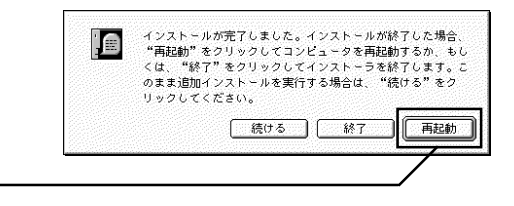

 $CD-ROM$ 

Macintosh

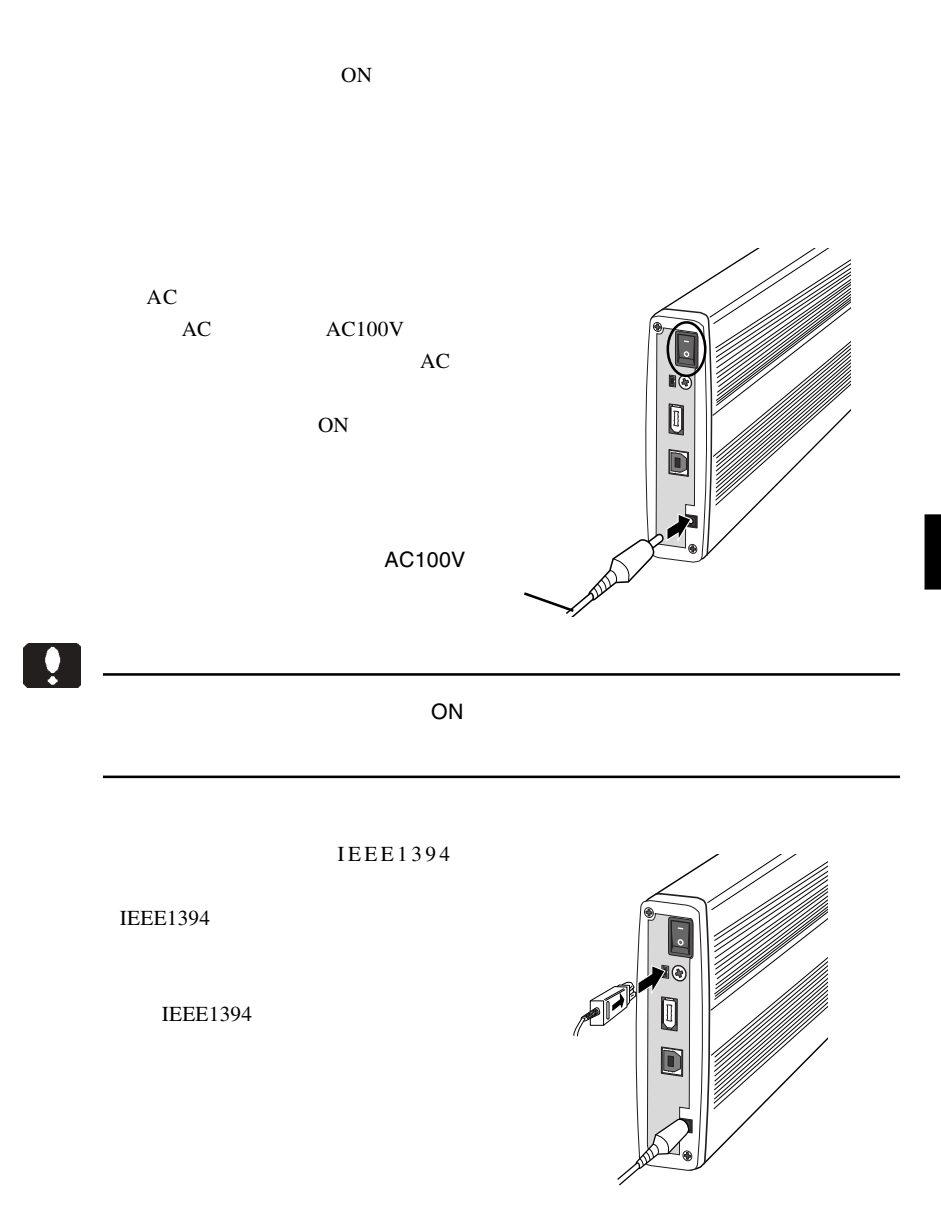

**IEEE1394** 

#### IEEE1394

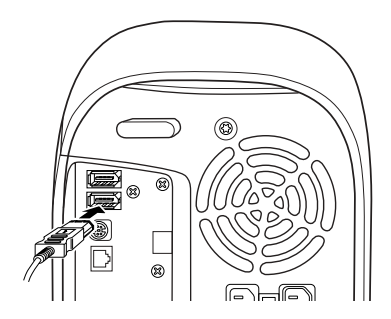

 $\rm MO$ 

 $MO$ 

 $\boxed{0}$ 

### Mac OS X

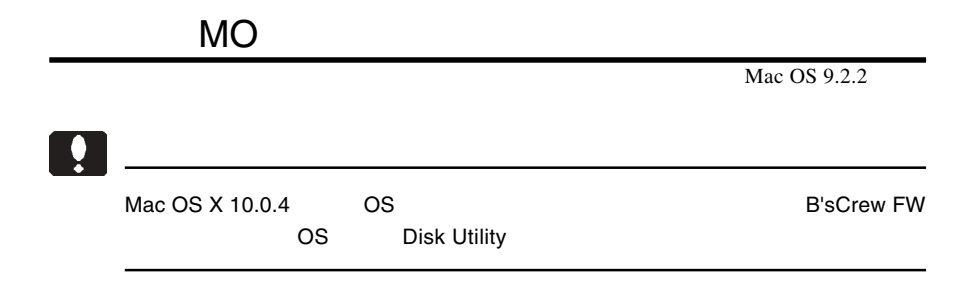

**B'sCrew FW** 

B'sCrew FW

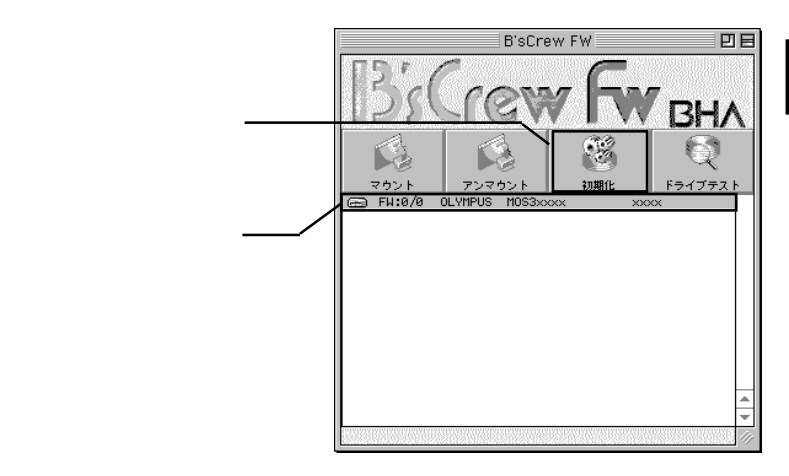

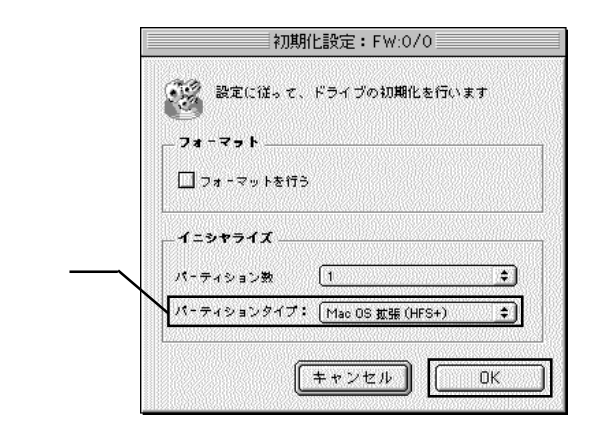

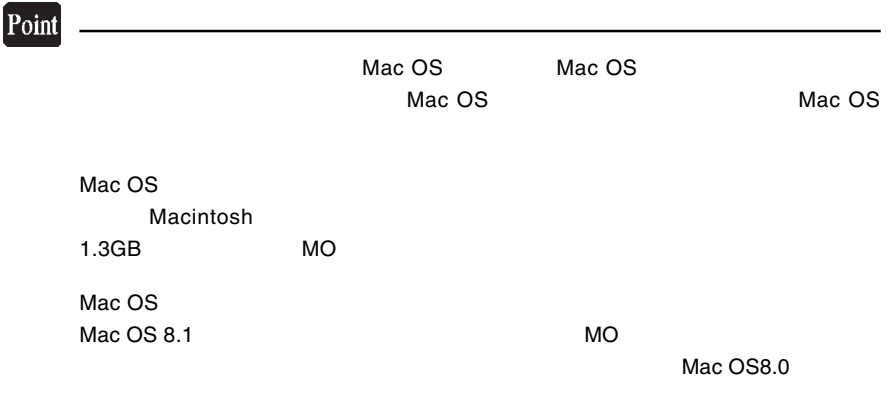

Macintosh

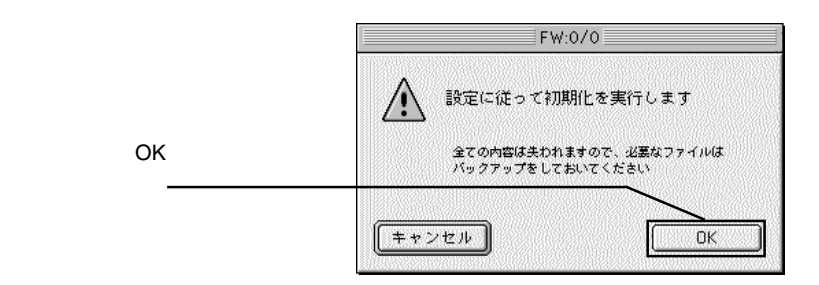

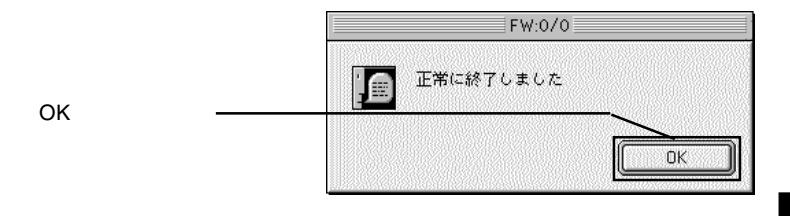

⑤以上で MO メディアのフォーマットは終了です。終了すると新しい MO メディア

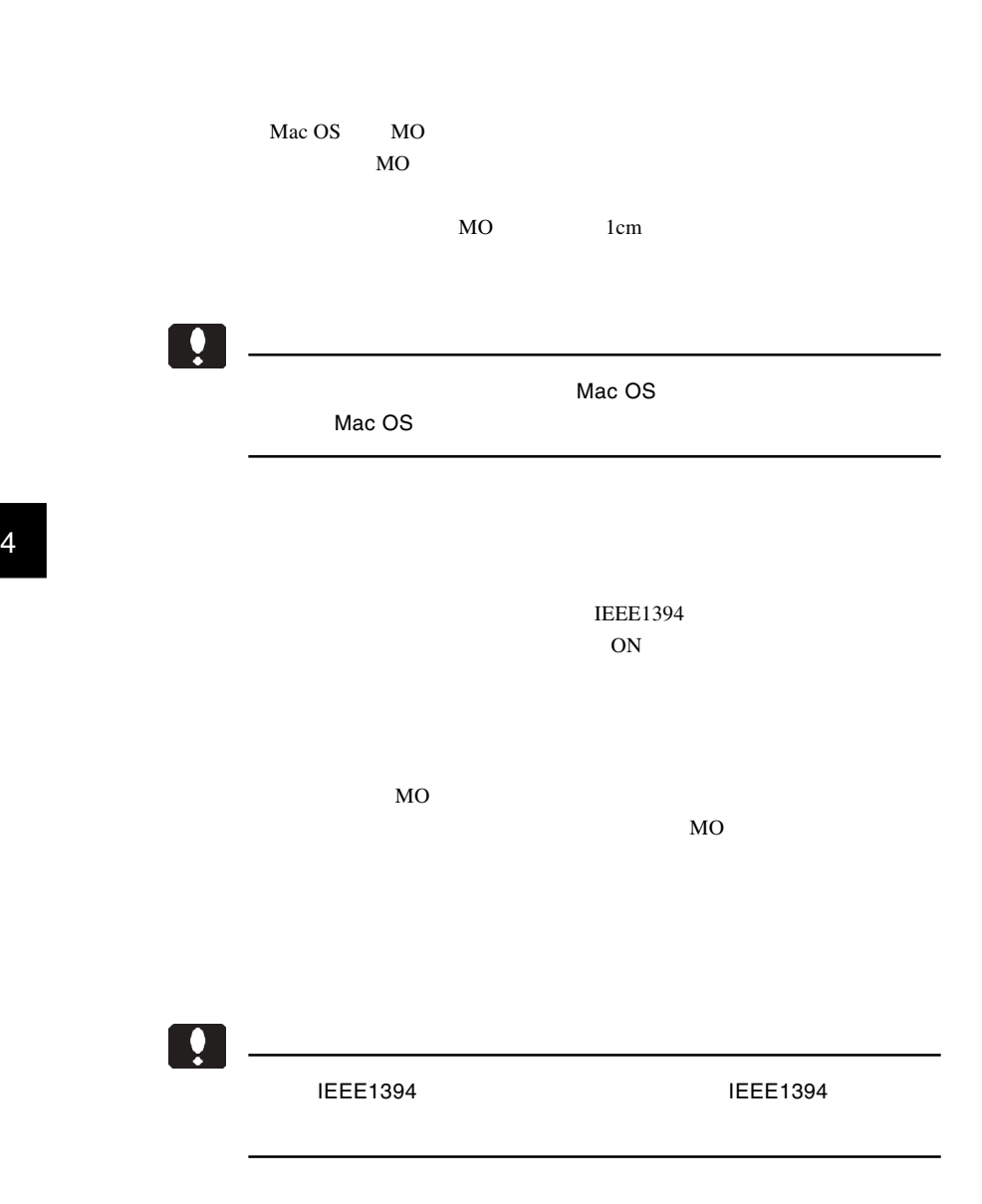

Macintosh

## iBook (Dual USB

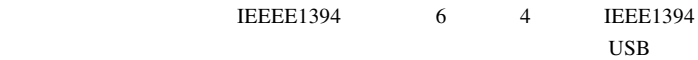

iBook (Dual USB) M8520J/A, M7699J/A, M7692J/A, M7698J/A

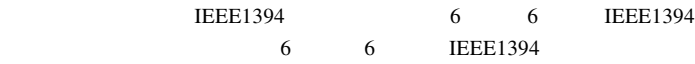

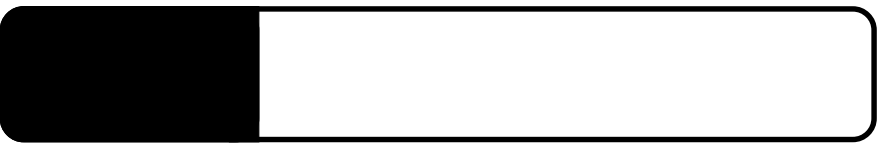

**IEEE1394** 

5.1 トラブルシューティング

IEEE1394 IEEE1394 IEEE1394

IEEE1394

**IEEE1394** 

Windows XP 2000

Administrators

 $MO$ 

 $MO$ 

 $MO$ 

MO

## MO メディアに書き込みができない。

 $MO$ 

### MO メディアがイジェクトできない。

○ソフトウェアの中には、MOメディアのイジェクトを禁止するもの

essential MO

 $MO$  MO

#### $MO$

Macintosh

MacOS PC Exchange MO

MO Macintosh

 $MO$ 

## MO STATE STATE STATES AND STATES AND STATES AND STATES AND STATES AND STATES AND STATES AND STATES AND STATES AND STATES AND STATES AND STATES AND STATES AND STATES AND STATES AND STATES AND STATES AND STATES AND STATES AN

 $MO$ 

B'sCrew FW Driver

the offered of  $\overline{OFF}$ 

 $Q&A$ 

PDF

http://www.logitec.co.jp/

**Macintosh** 

Macintosh B'sCrew FW Driver

B'sCrew

FW Driver

## TEL 06-6378-3334 FAX 06-6378-3336 10:00 12:00 13:00 17:00

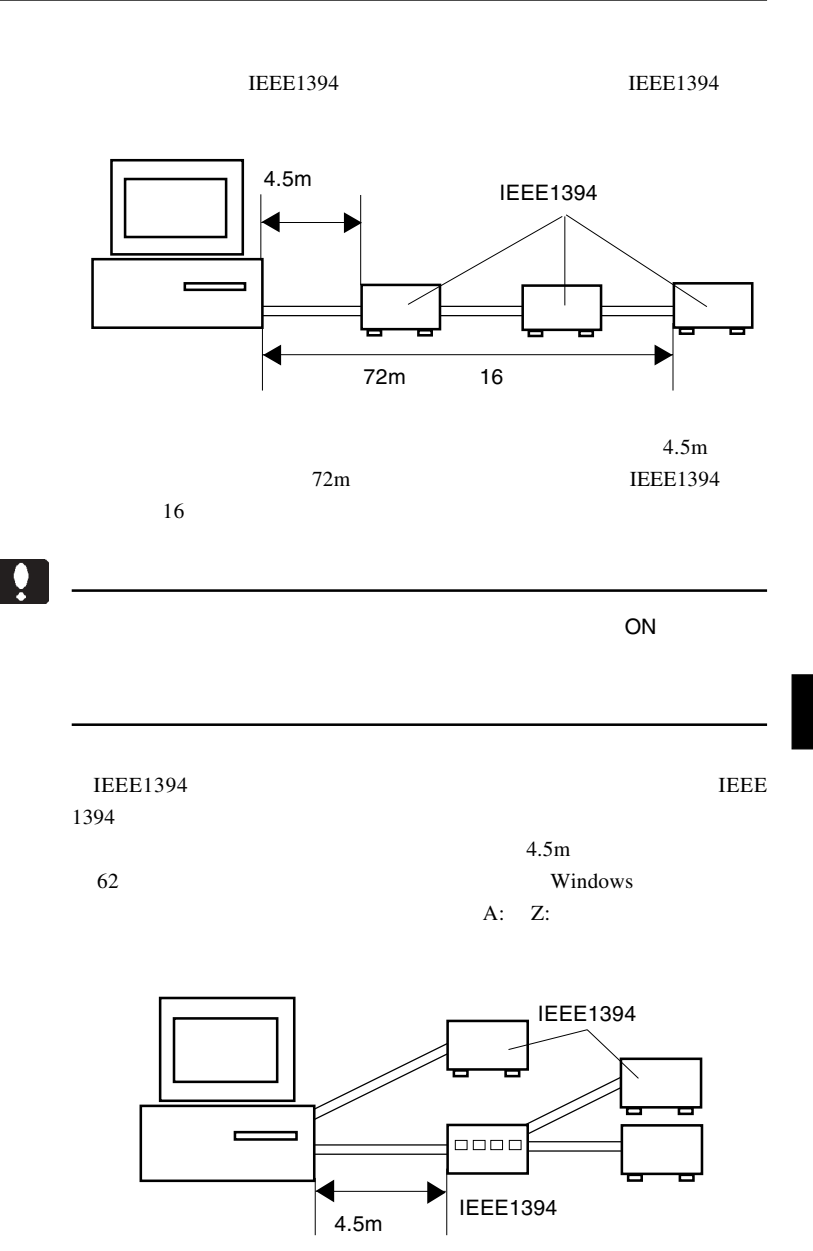

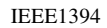

 $16$ 

 $16$ 

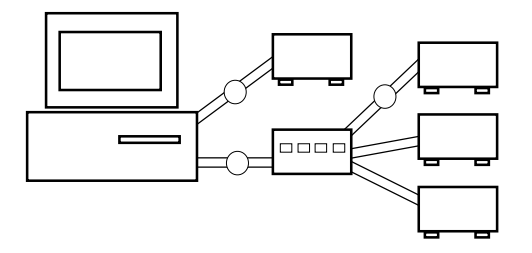

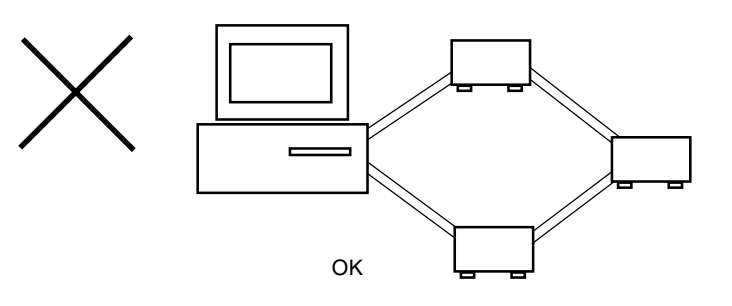

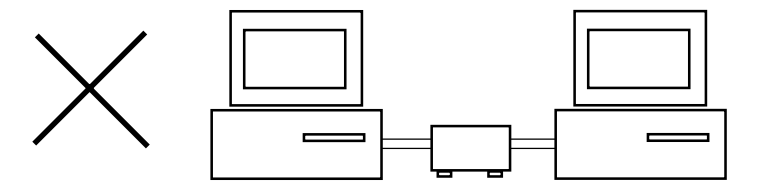

# **USB**

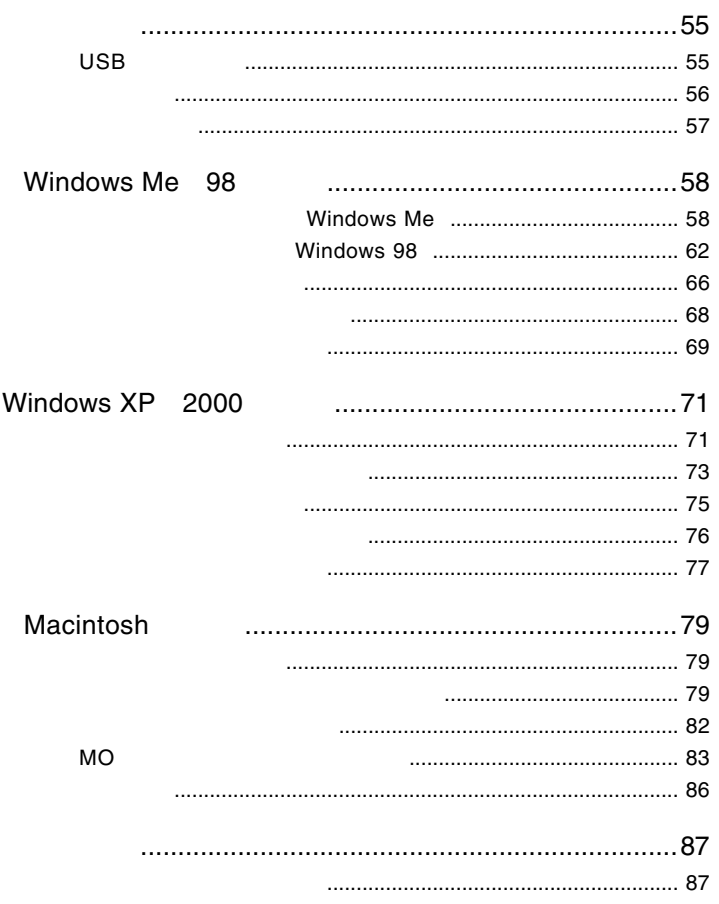

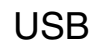

には、1999年には、1999年には、1999年には、1999年には、1999年には、1999年には、1999年には、1999年には、1999年には、1999年には、1999年には、1999年には、1

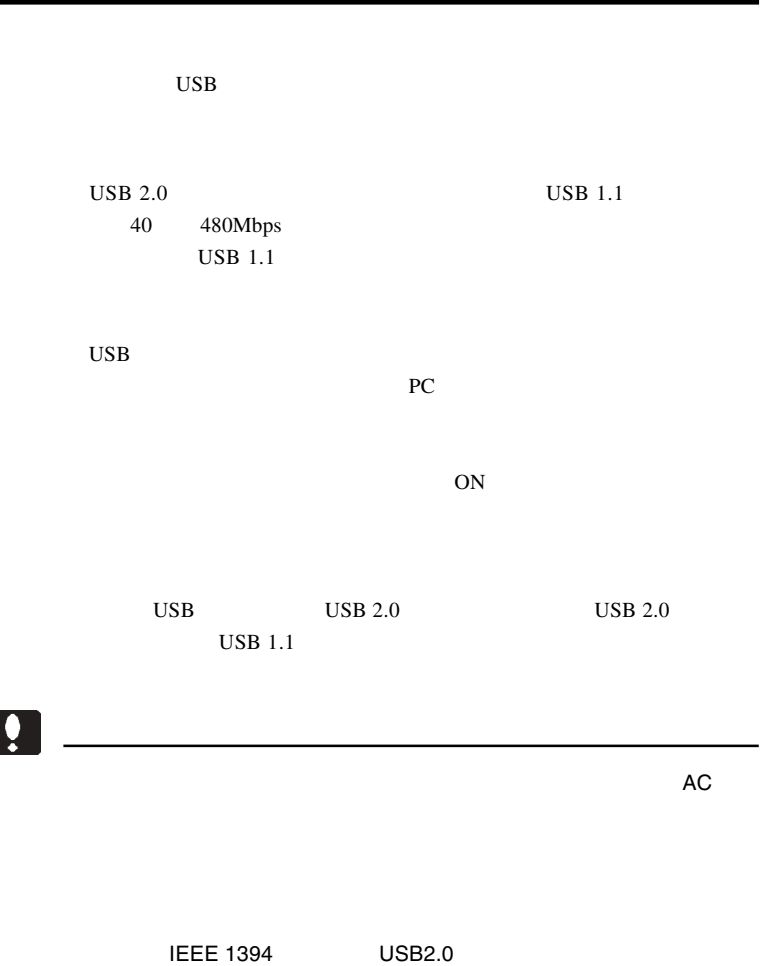

USB IEEE 1394

USB 2.0 USB2.0

#### USB 2.0 / 1.1

USB 2.0 / 1.1

 $\overline{USB}$ 

High-Speed  $USB$  2.0

> DOS/V PC98-NX

iMac eMac iBook Power Mac G4 Power Macintosh G3 Blue & White PowerBook

## OS

USB 2.0 / 1.1

OS OS

 $\overline{\text{OS}}$ 

Windows XP Home Edition / Professional Windows Me Windows 98 (Second Edition Windows 2000 Professional

Mac OS  $8.6$  9.2.2 Mac OS  $X$  10.0.4

## $USB 2.0$

 $USB 2.0$ 

 $\overline{USB 2.0}$  PCI CardBus USB 2.0

 $USB 2.0$ 

 $\bf{USB}$  1.1

USB 1.1 Full-Speed 12Mbps

 $\text{USB } 2.0$ 

Windows DOS/V PC98-NX

PCI USB 2.0

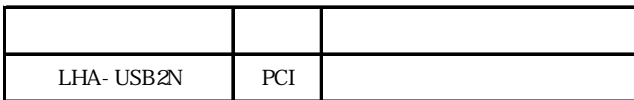

CardBus USB 2.0

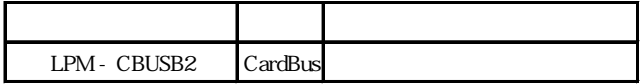

Power Mac G4 Power Mac G3 Blue&White

PCI USB 2.0

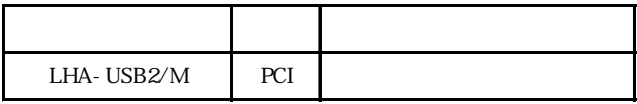

Windows

## Windows<sup>®</sup> Me 98

Windows Me 98

 $\text{USB } 2.0$ 

 $\text{USB } 2.0$  USB 1.1

2 2.1 **2.1 External Structure Windows Me** 

Windows Me

 $\bullet$ 

Windows Me

 $W$ indows  $\sim$ LogitecWare CD-ROM CD-ROM

### Point

CD-ROM extensive contract that the extensive contract  $\sim$ 

#### Q:¥DRIVERS¥LGUSBBLK¥WIN98¥SETUSBMO.exe OK

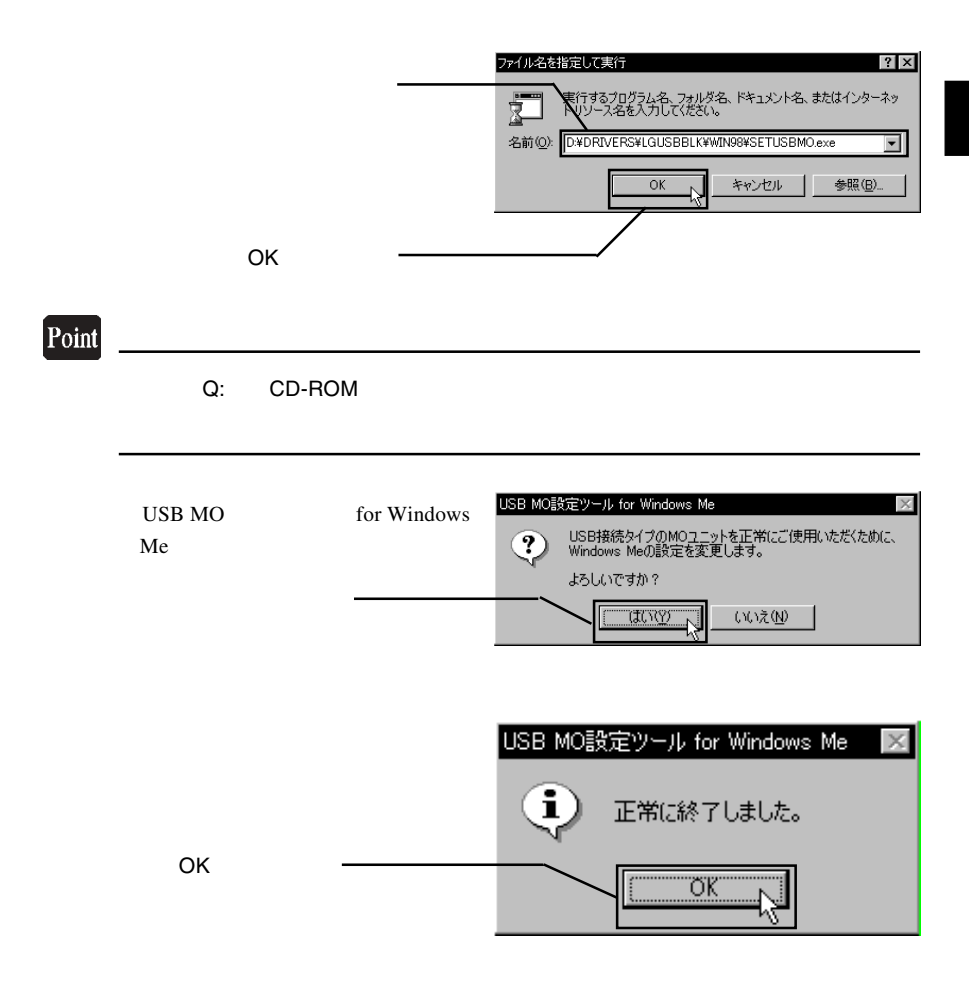

 $CD-ROM$ 

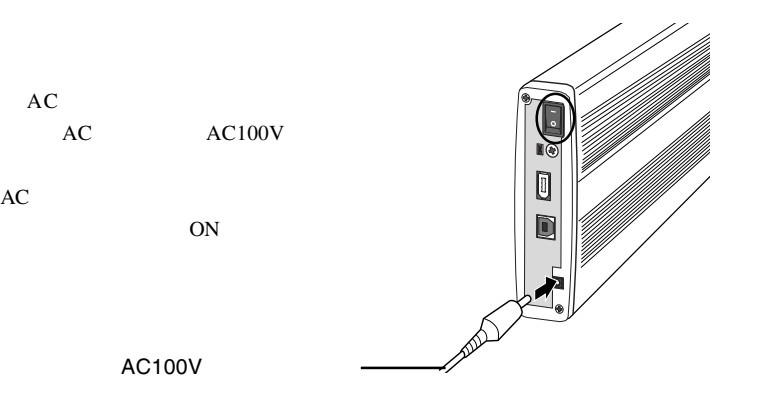

 $\overline{\text{USB}}$ 

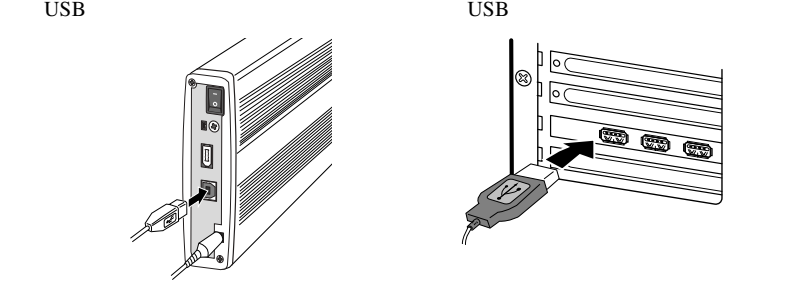

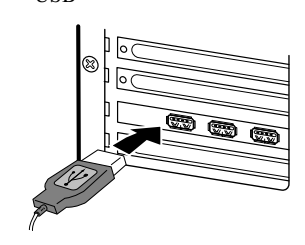

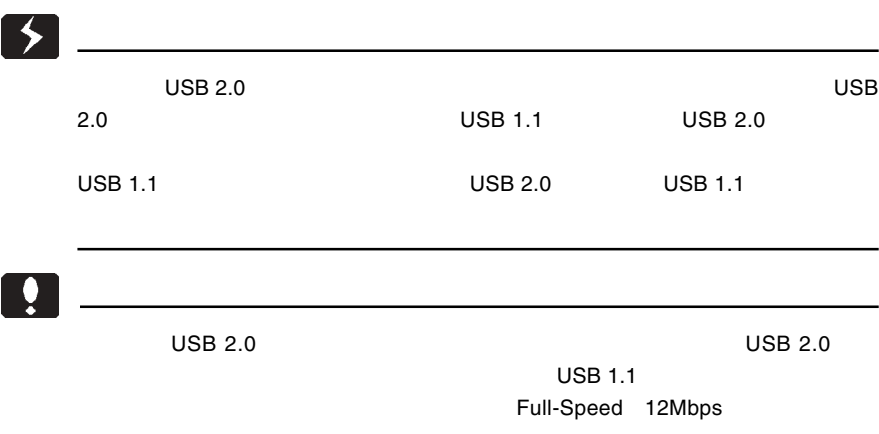

 ${\rm AC}$ 

OLYMPUS MOS3xxxx

 $\overline{\mathsf{USB}}$ 

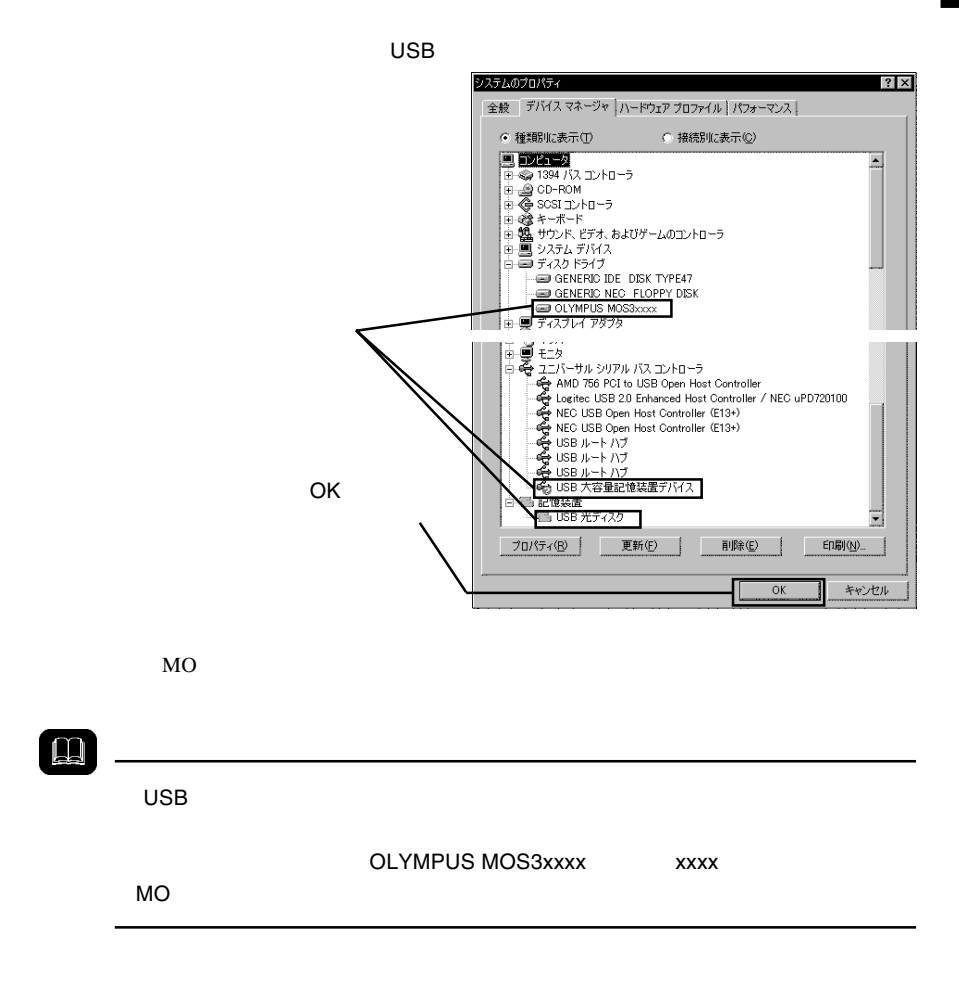

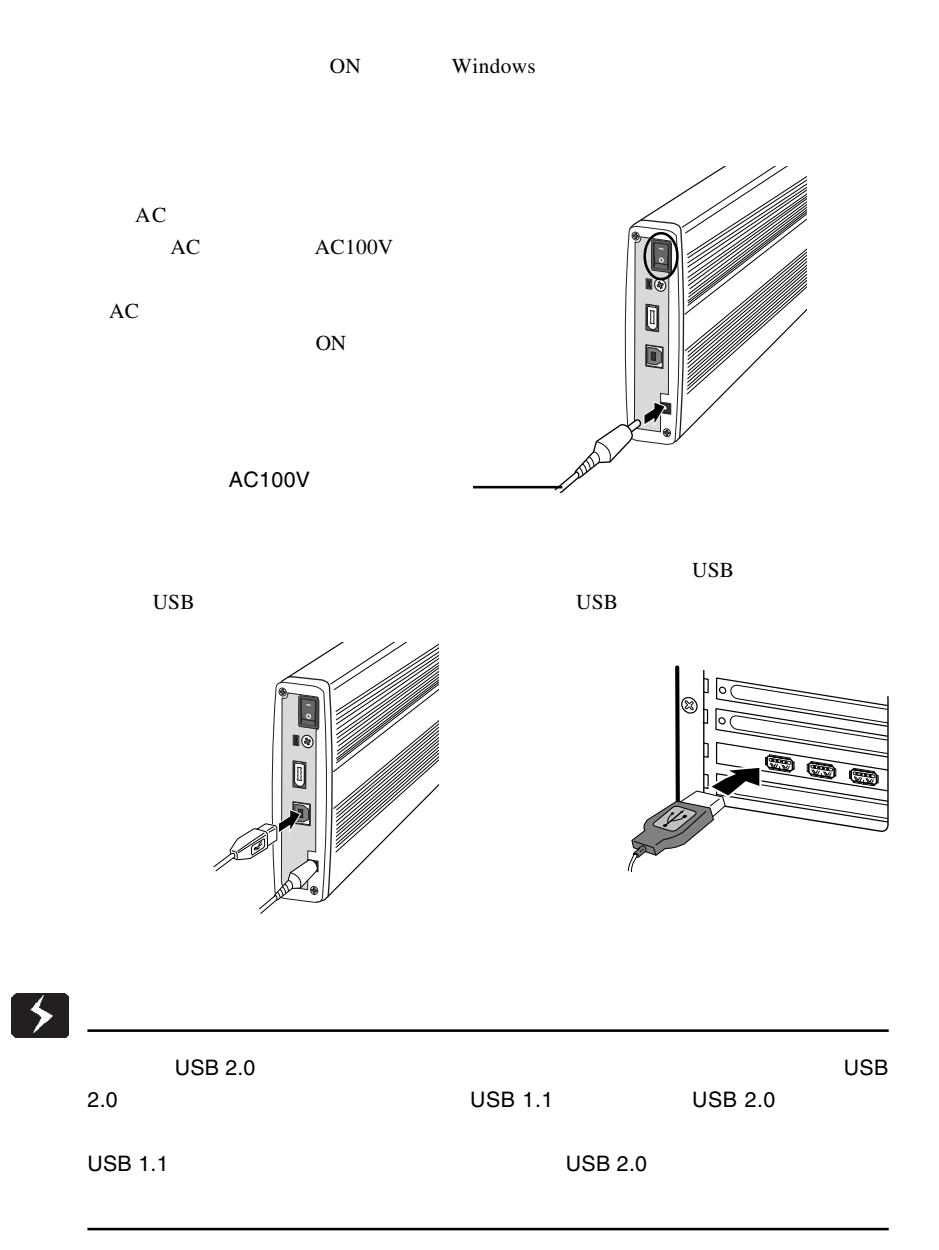

## $\bullet$  $\begin{array}{ccc}\n\text{USB 2.0} & \text{USB 2.0}\n\end{array}$  $\overline{C}$  USB 1.1  $\overline{C}$ Full-Speed 12Mbps

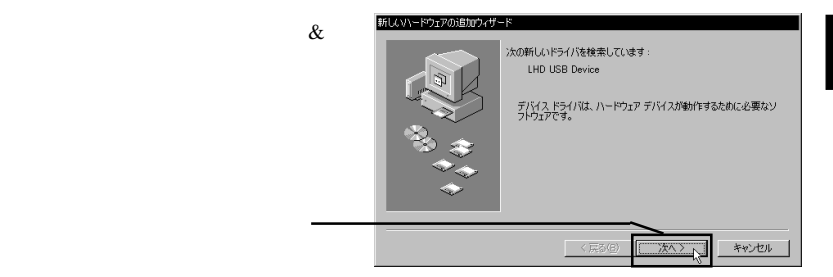

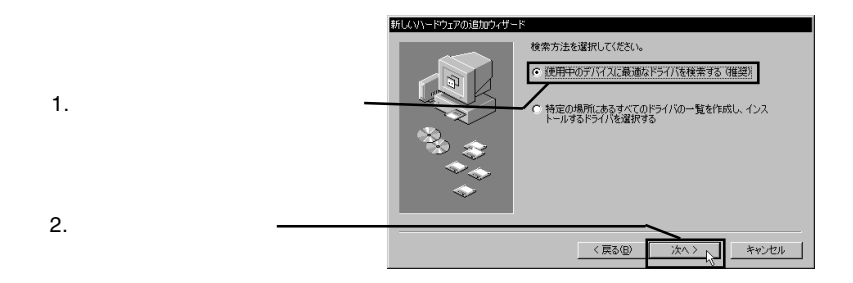

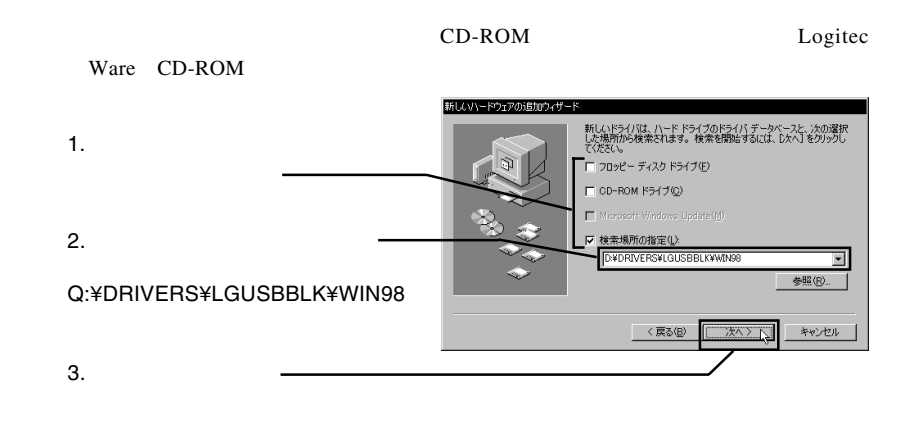

Point

#### Q: CD-ROM

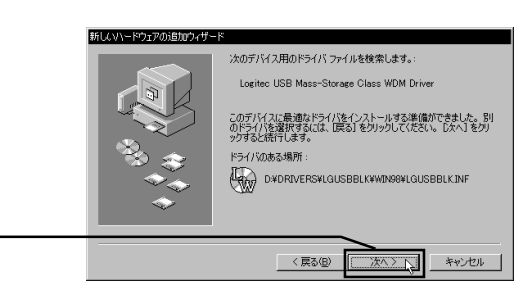

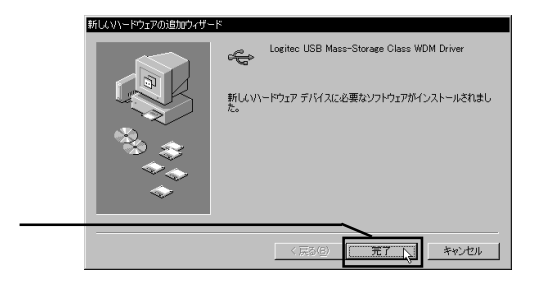

OLYMPUS MOS3xxxx

 $\sqrt{2}$ 

Logitec USB Mass-

#### Strage Class WDM Driver

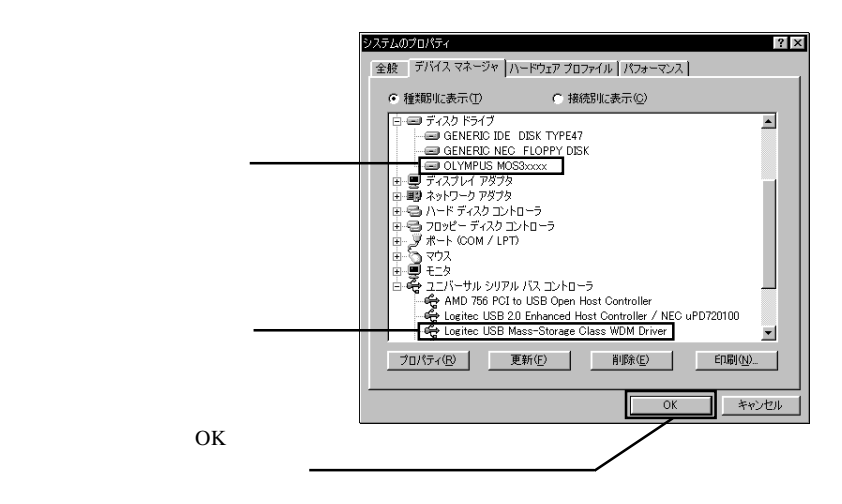

 $MO$ 

OLYMPUS MOS3xxxx xxxx MO

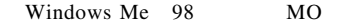

1.  $\blacksquare$ 

LogitecWare CD-ROM CD-ROM

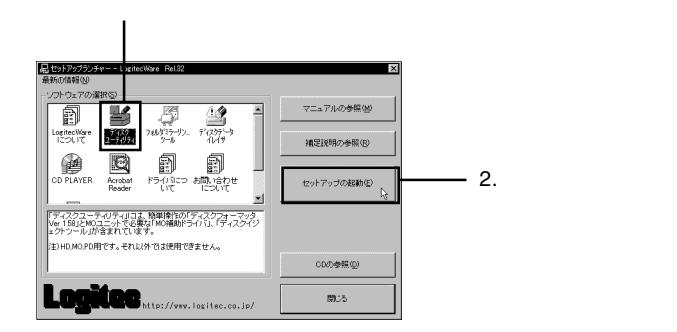

Point

 $MO$ 

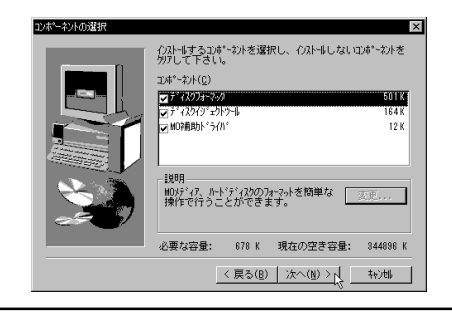

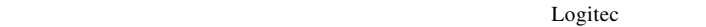

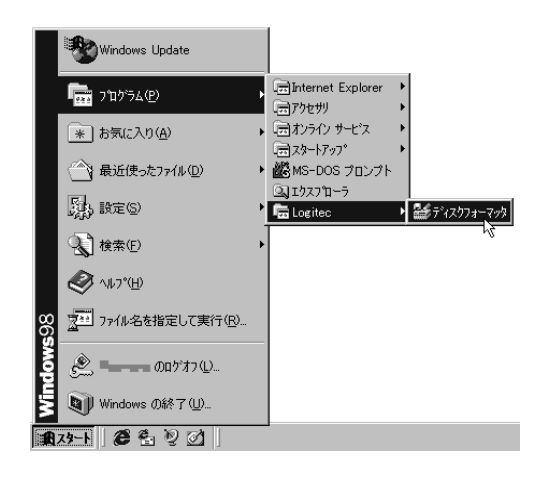

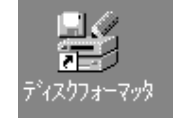

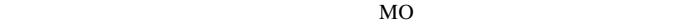

 $MO$ 

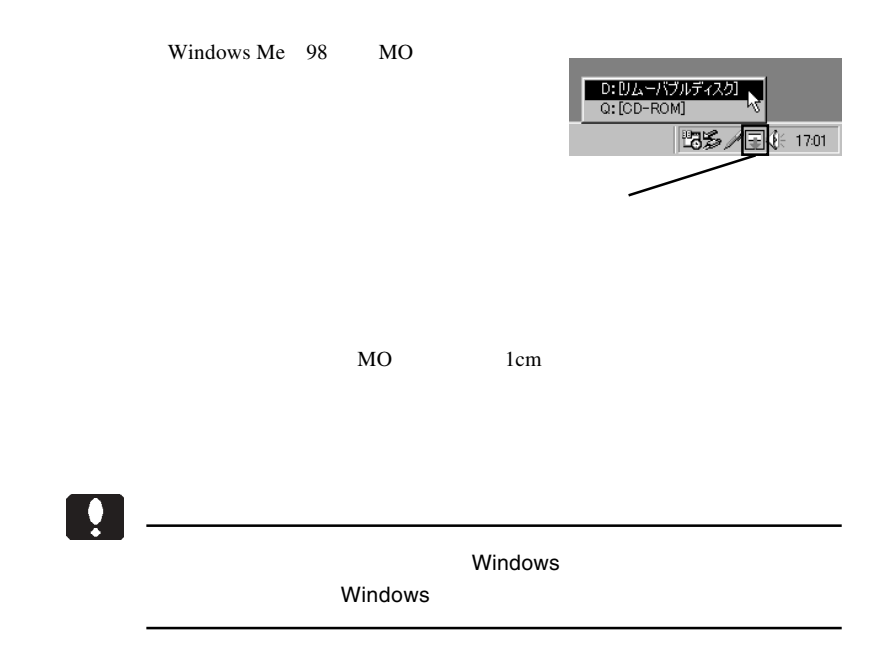

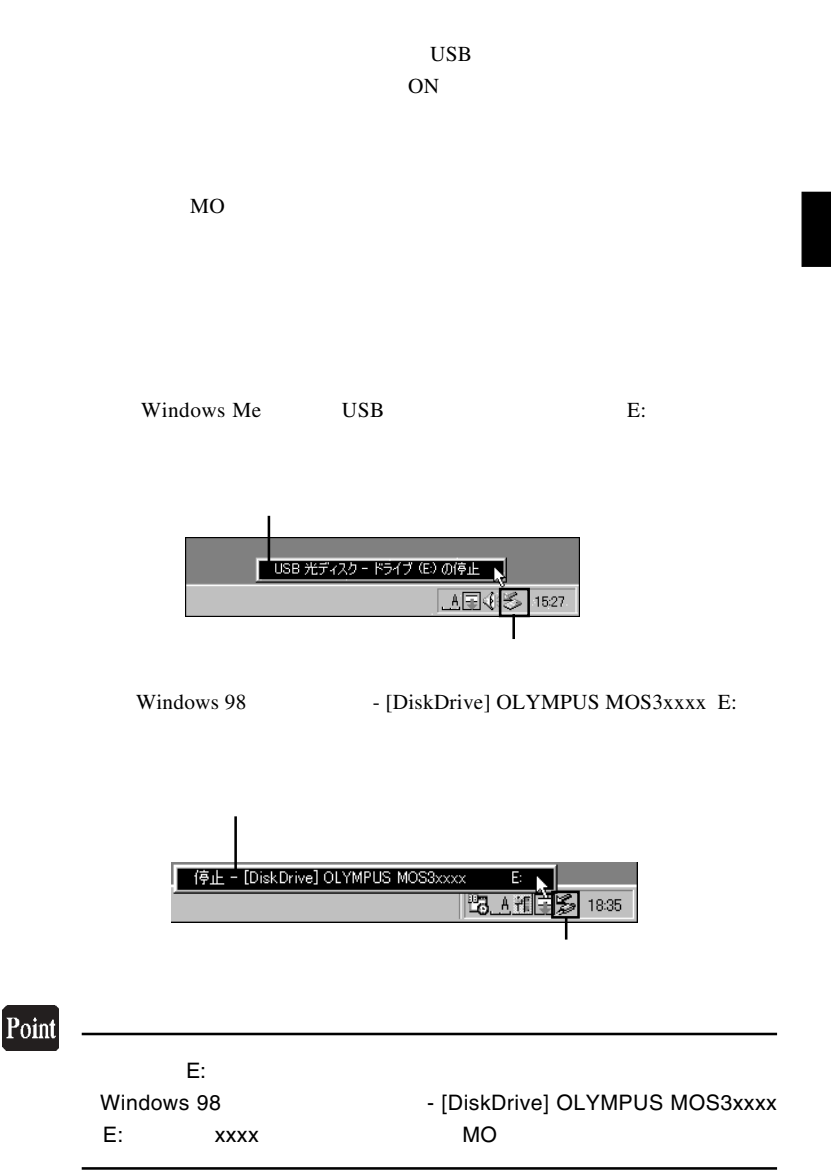

#### Windows Me では「'USB 光ディスクは安全に取り外すことができま

OK

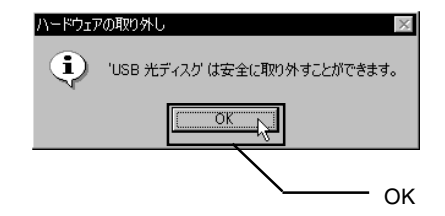

#### Windows 98

OK **OK** 

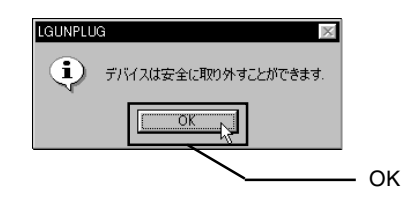

 $\begin{array}{lll} \text {USB} \qquad \qquad & \text {OFF} \qquad \quad AC \end{array}$
## Windows® XP 2000

Windows XP 2000 USB  $2.0$ USB  $2.0$ 

#### USB  $1.1$

3.1 接続とインストール

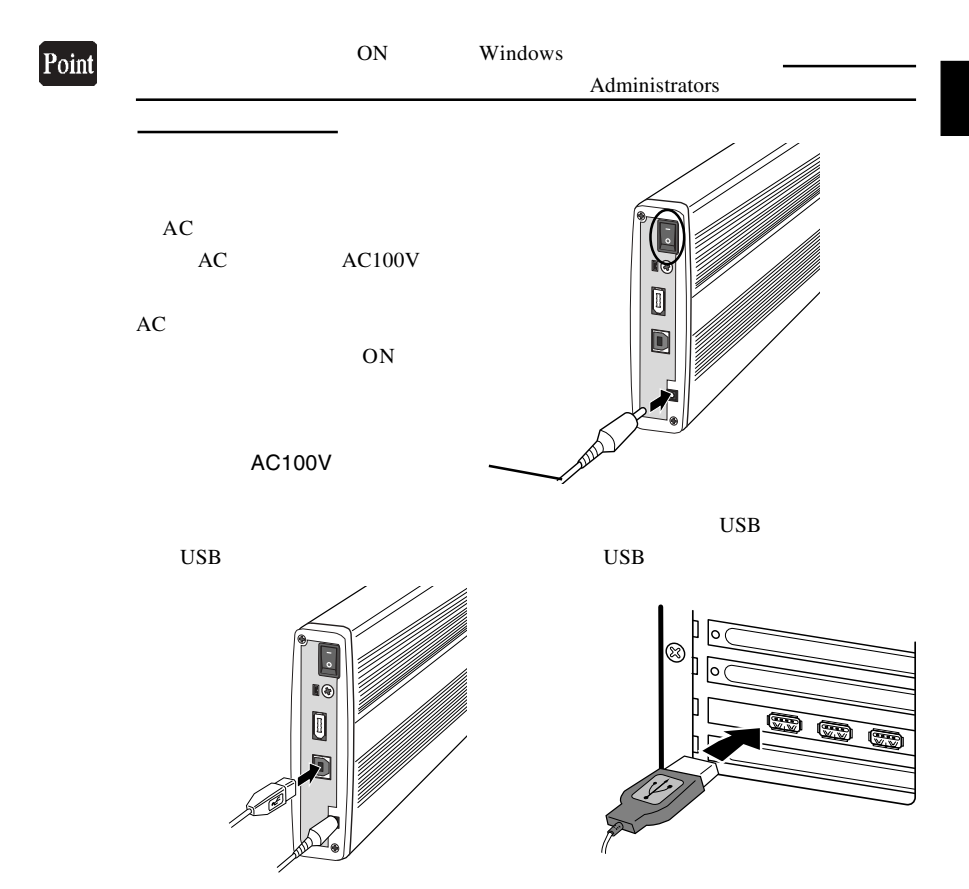

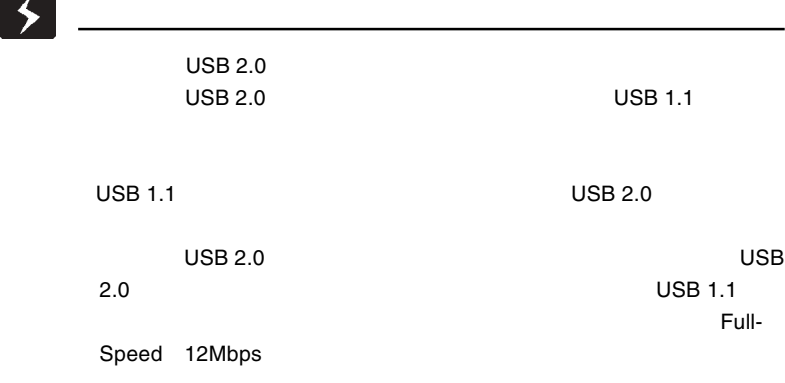

 $\&$ 

Windows 2000

USB (Universal Serial Bus)  $\overline{UB}$ 

**OLYMPUS** 

MOS3xxxx USB Device

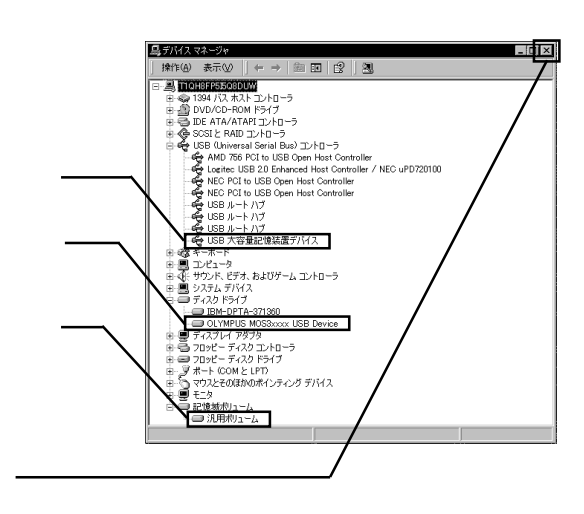

 $MO$ 

 $\Box$ OLYMPUS MOS3xxxx xxxx  $MO$ 

### Windows XP

USB (Universal Serial Bus)  $\overline{UB}$ 

**OLYMPUS** 

MOS3xxxx USB Device

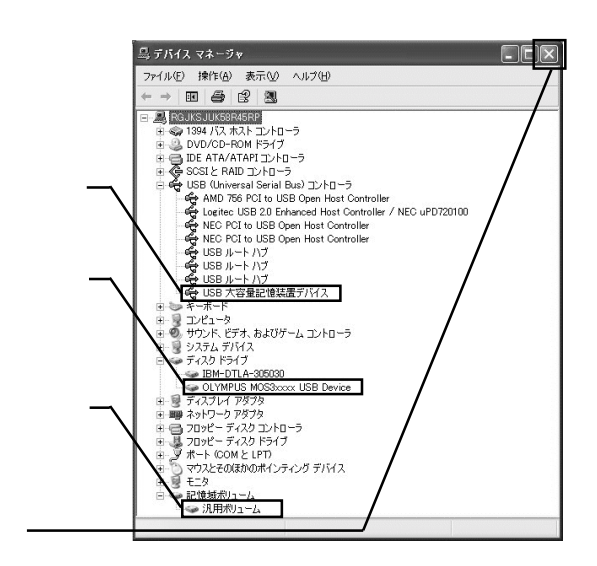

 $MO$ 

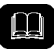

OLYMPUS MOS3xxxx xxxx MO

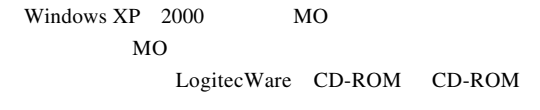

1.  $\blacksquare$ 

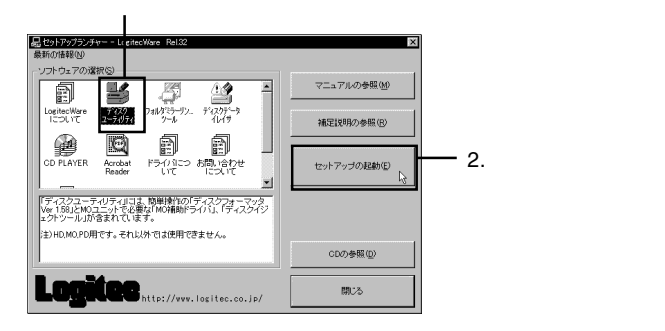

 $Logitec$ 

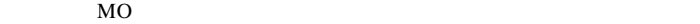

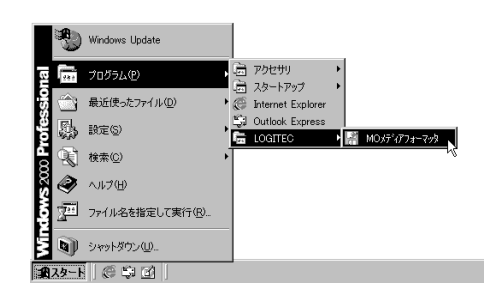

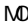

MO メディアフォーマッタの使用方法(MO メディアのフォーマット手

Logitec Ware CD-ROM

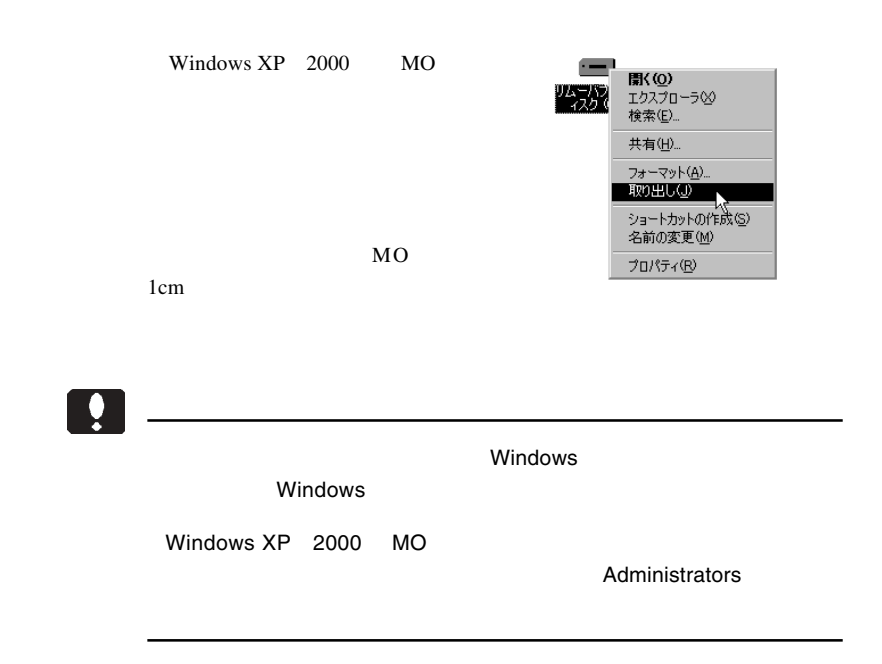

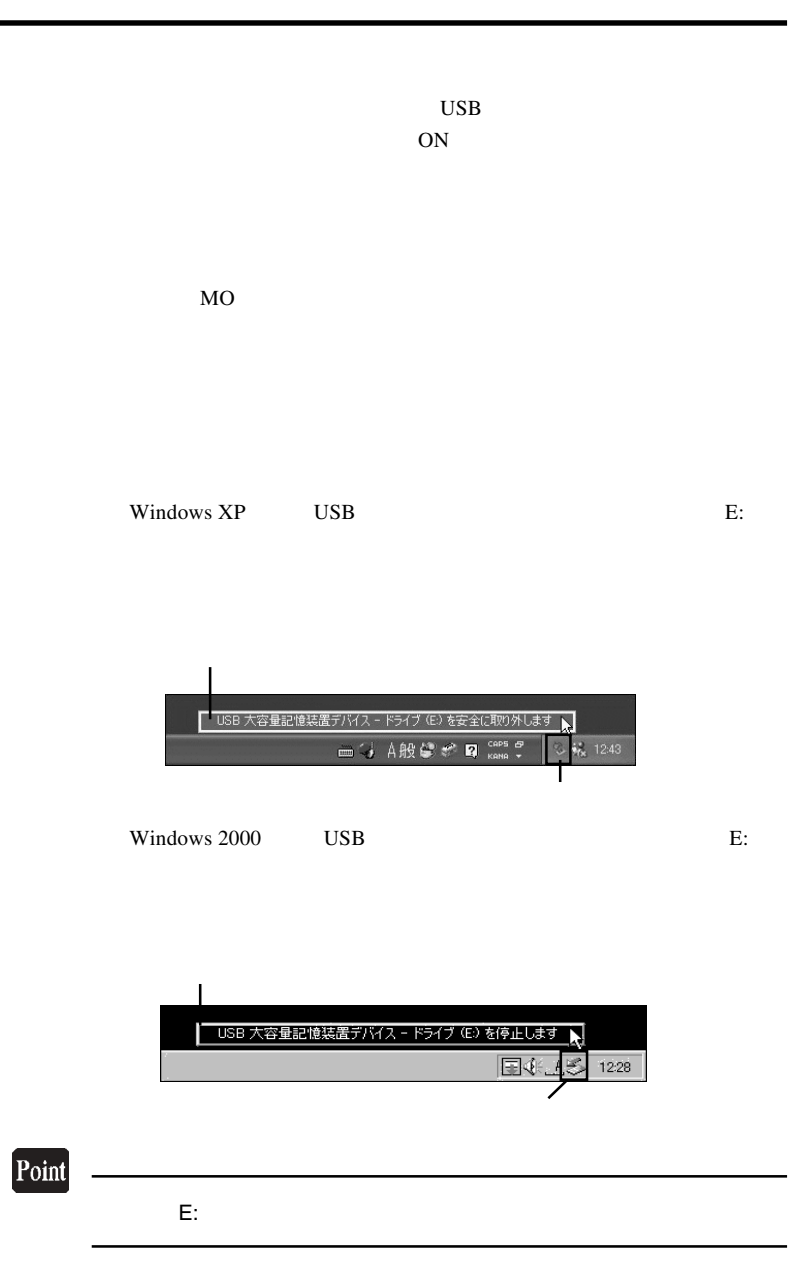

#### Windows XP  $\qquad$  'USB  $\qquad$  '

Windows 2000 USB

OK T

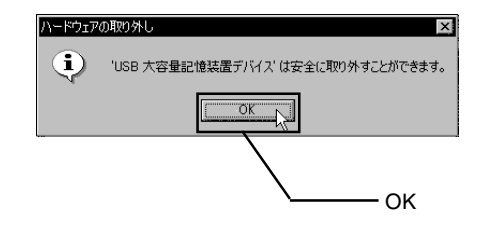

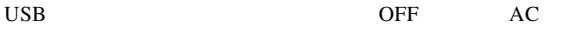

# Macintosh<sup>®</sup>

Macintosh USB 2.0 USB 1.1 Full-Speed 12Mbps

 $4.1 < \alpha$ 

Point

Mac OS X 10.0.4

Mac OS  $9.2.2$ 

Macintosh **Macintosh** 

Logitec Ware CD-ROM CD-ROM

CD-ROM

Index.htm

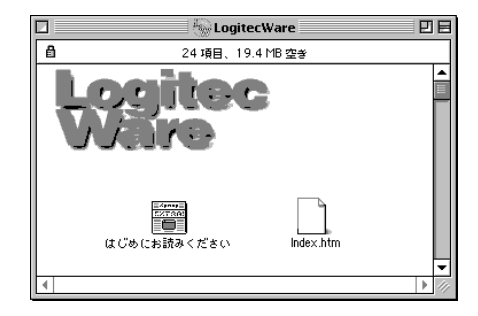

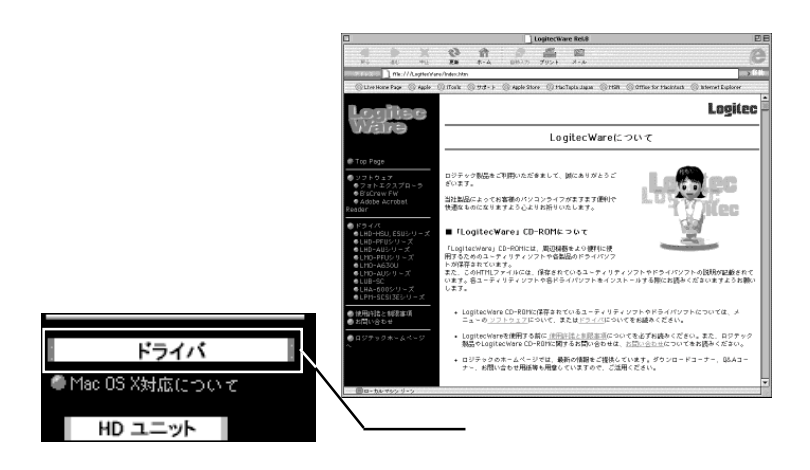

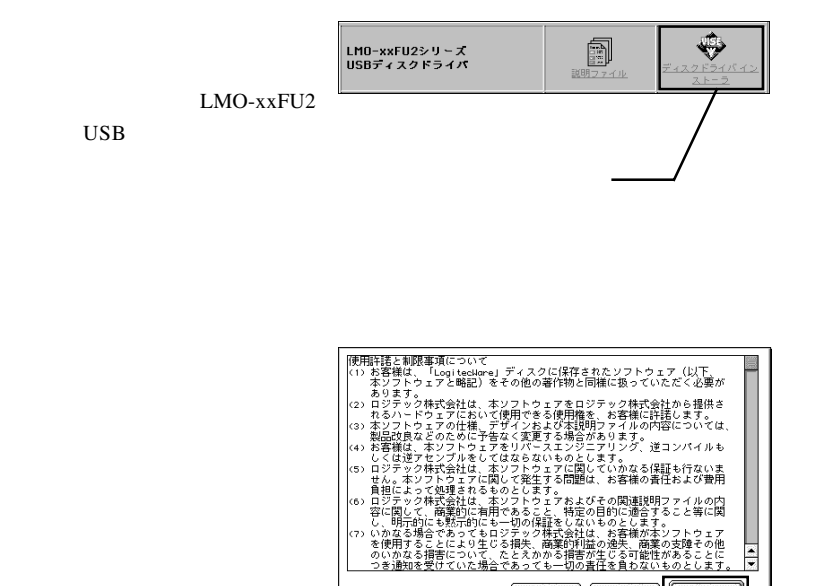

 $\overline{\phantom{1}}$ 

□続ける

[ 印刷 ] 新規保存

Macintosh

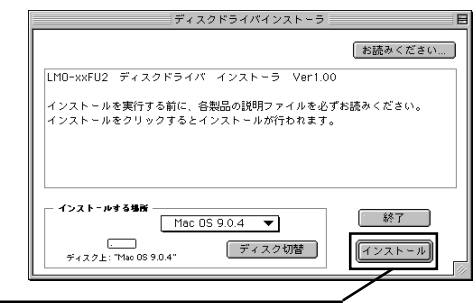

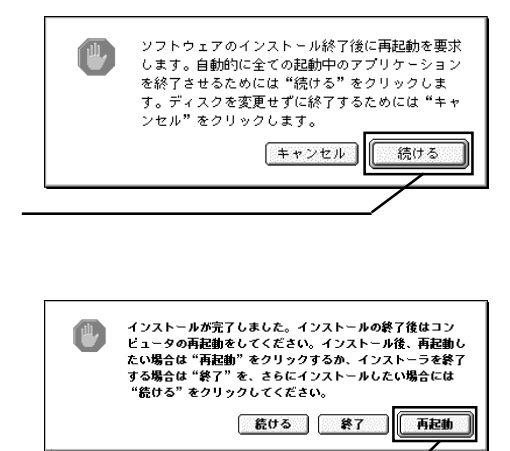

CD-ROM  $\sim$ 

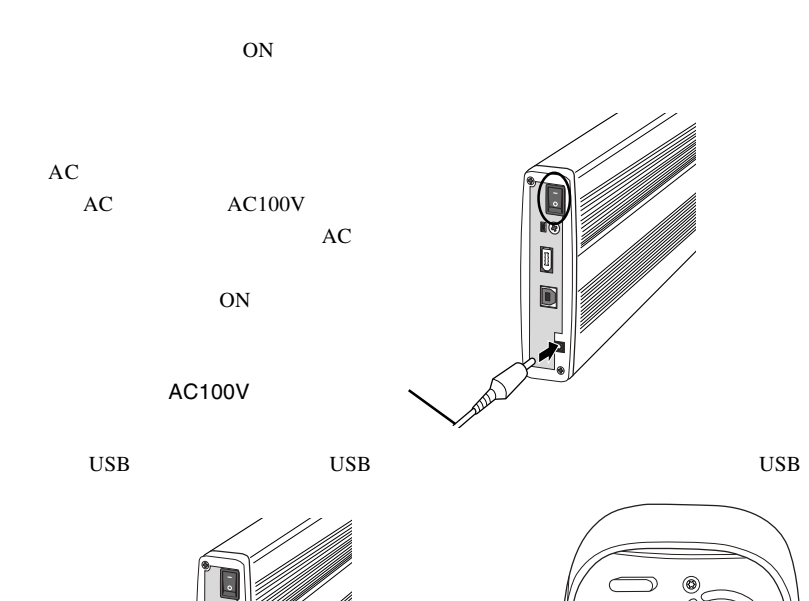

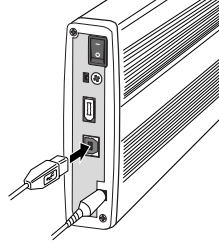

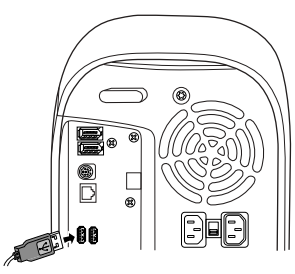

 $\rm MO$ 

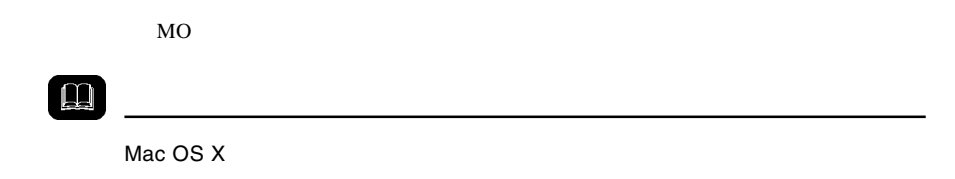

## $MO$  and  $MO$

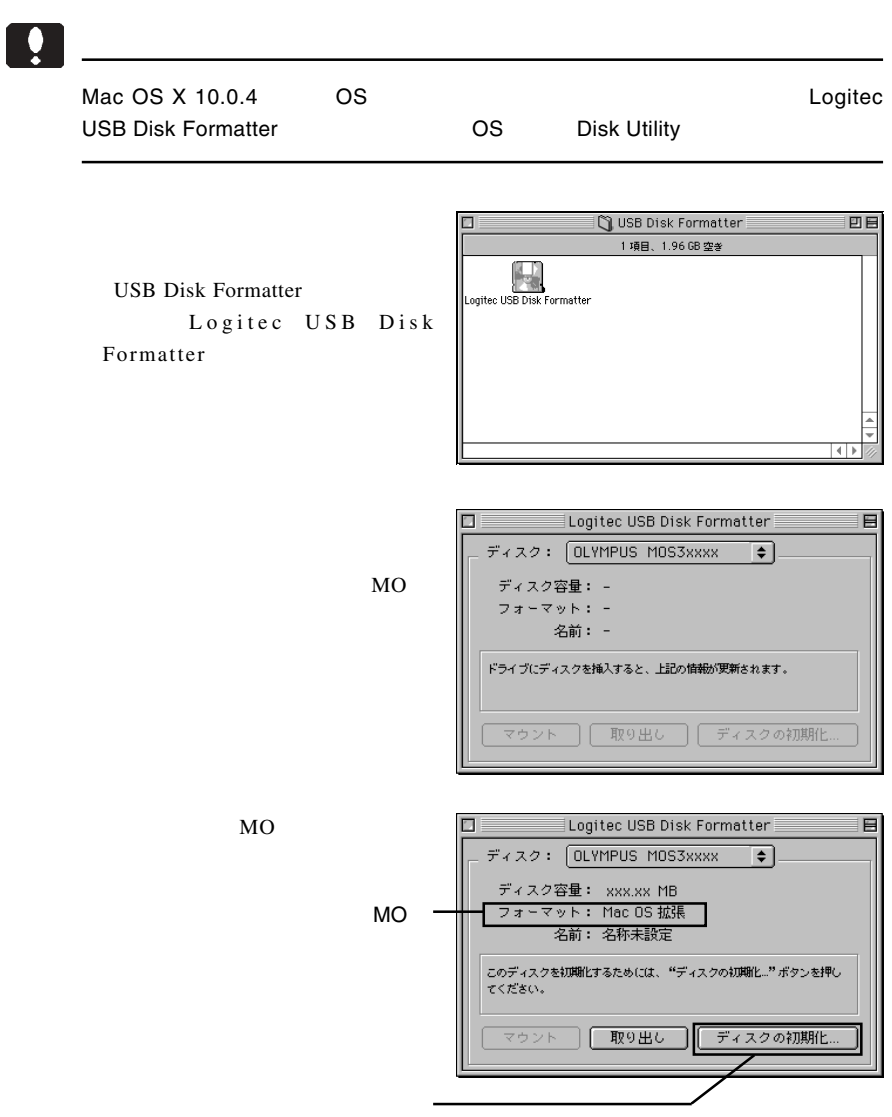

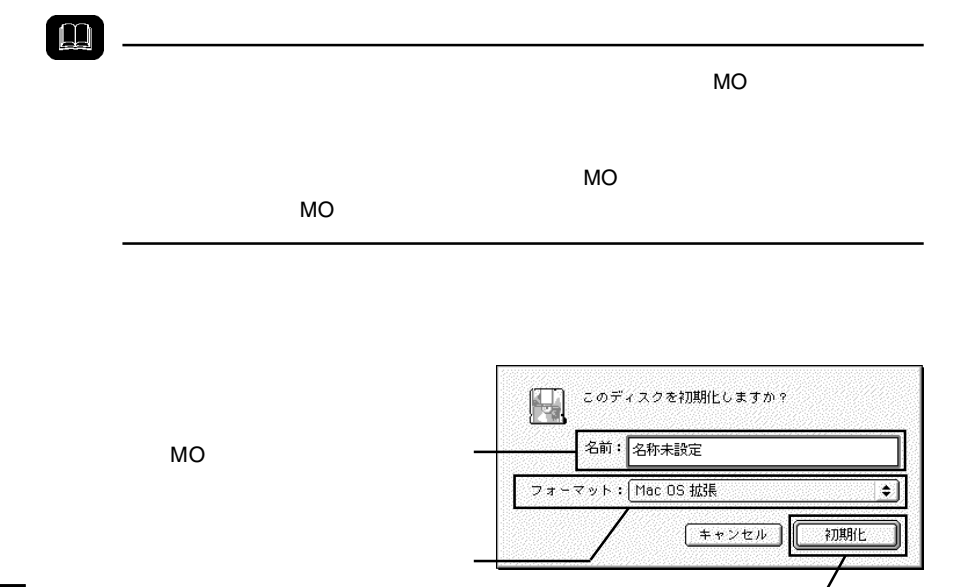

4

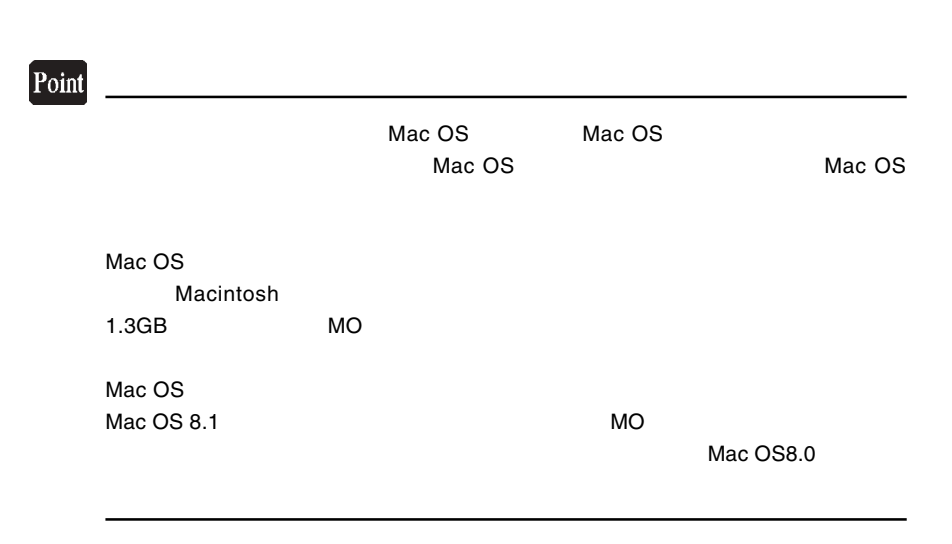

Macintosh

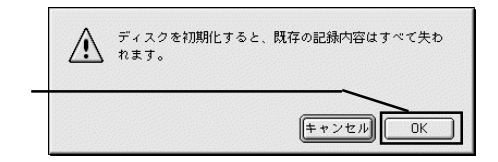

OK COK

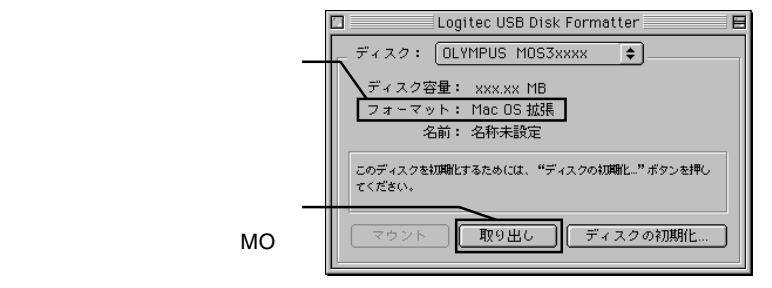

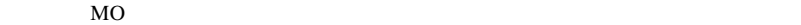

 $\Box$ 

 $MO$ 

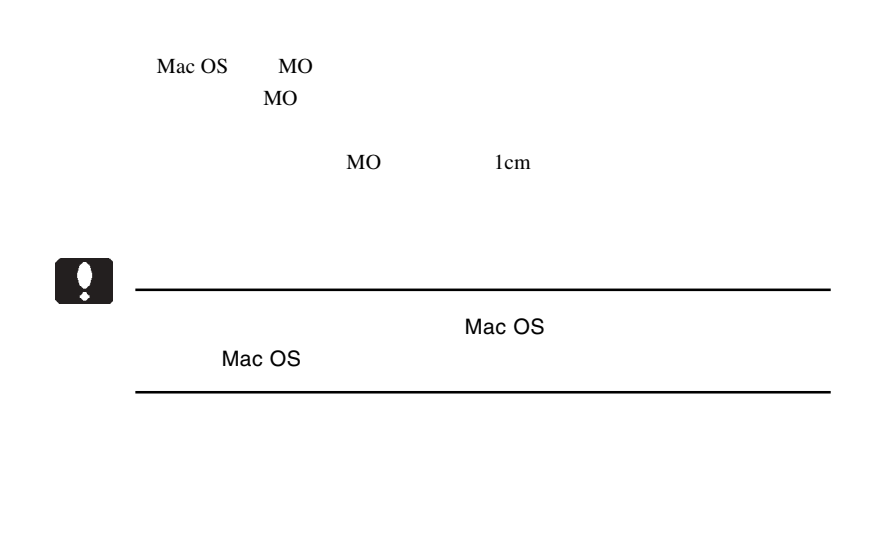

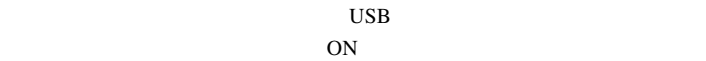

 $MO$ 

 $MO$ 

 $\bf{USB}$ 

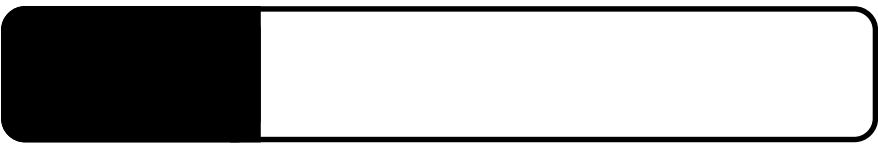

5.1 トラブルシューティング

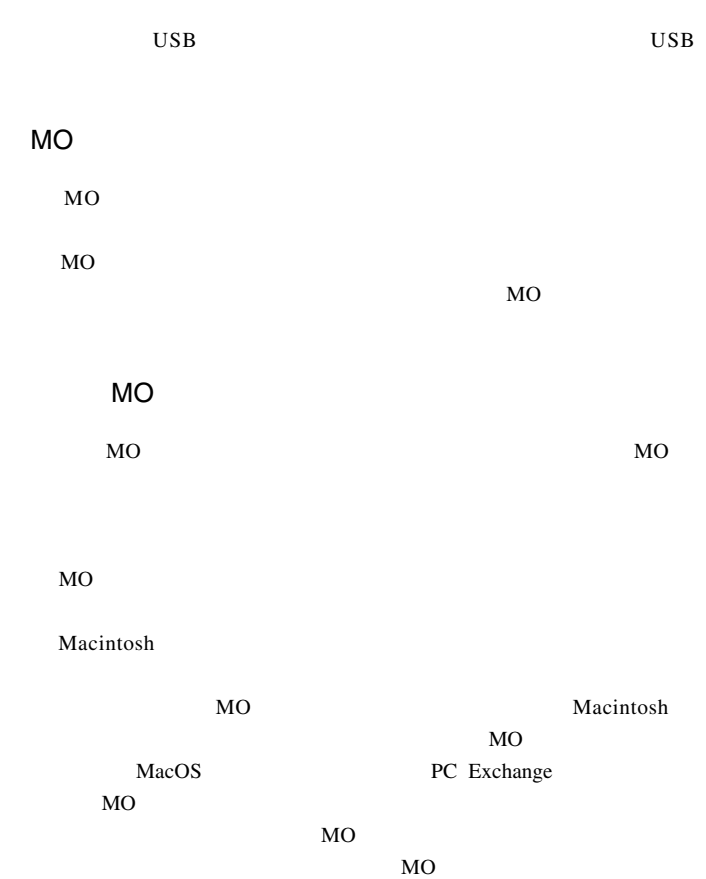

MO メディアに書き込みができない。

 $MO$ 

MO

 $MO$ 

5

 $\overline{OFF}$ 

Macintosh

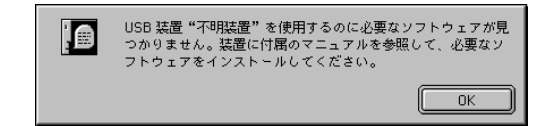

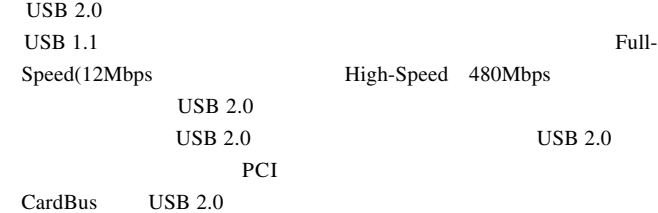

Macintosh

 $(Mac OS 8.6 9.2.2)$ 

Logitec USB-51 Driver Logitec USB-51 Shim

Logitec USB-91 Driver Logitec USB-91 Shim

 $Q&A$ 

PDF

http://www.logitec.co.jp/

LMO-HFU2 \_V02

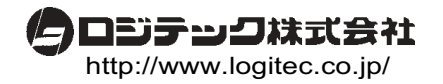